# **ROCm Data Center Documentation**

**Advanced Micro Devices, Inc.**

**Apr 17, 2024**

## **USER GUIDE**

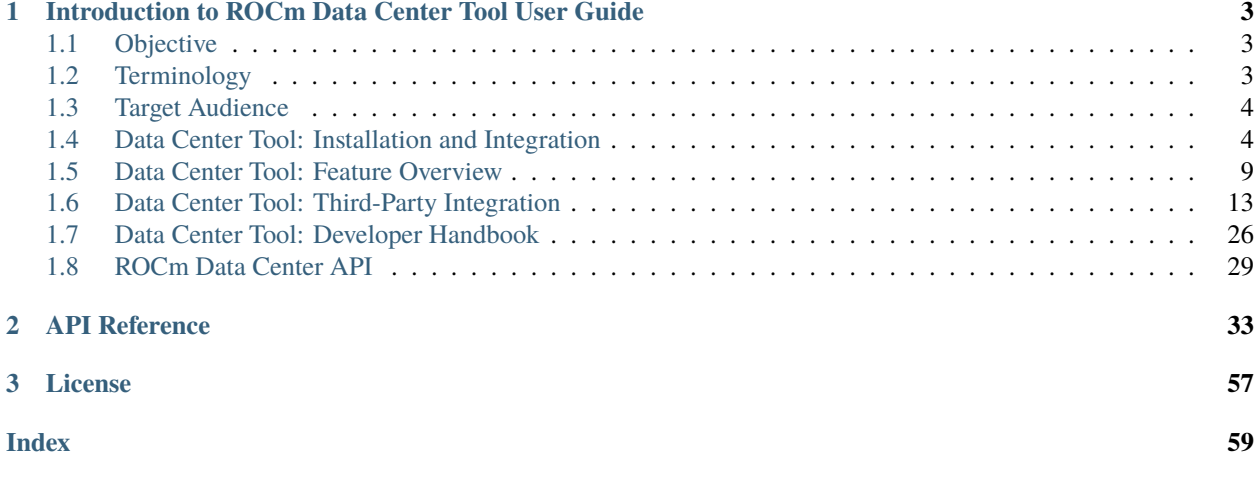

The ROCm™ Data Center Tool simplifies the administration and addresses key infrastructure challenges in AMD GPUs in cluster and datacenter environments. The main features are:

- GPU telemetry
- GPU statistics for jobs
- Integration with third-party tools
- Open source

## **CHAPTER**

**ONE**

## <span id="page-6-0"></span>**INTRODUCTION TO ROCM DATA CENTER TOOL USER GUIDE**

The ROCm™ Data Center Tool™ (RDC) simplifies the administration and addresses key infrastructure challenges in AMD GPUs in cluster and datacenter environments. The main features are:

- GPU telemetry
- GPU statistics for jobs
- Integration with third-party tools
- Open source

You can use the tool in standalone mode if all components are installed. However, the existing management tools can use the same set of features available in a library format.

For details on different modes of operation, refer to *[Starting RDC](#page-7-1)*.

## <span id="page-6-1"></span>**1.1 Objective**

This user guide is intended to:

- Provide an overview of the RDC tool features.
- Describe how system administrators and Data Center (or HPC) users can administer and configure AMD GPUs.
- Describe the components.
- Provide an overview of the open source developer handbook.

## <span id="page-6-2"></span>**1.2 Terminology**

Table 1: Terminologies and Abbreviations

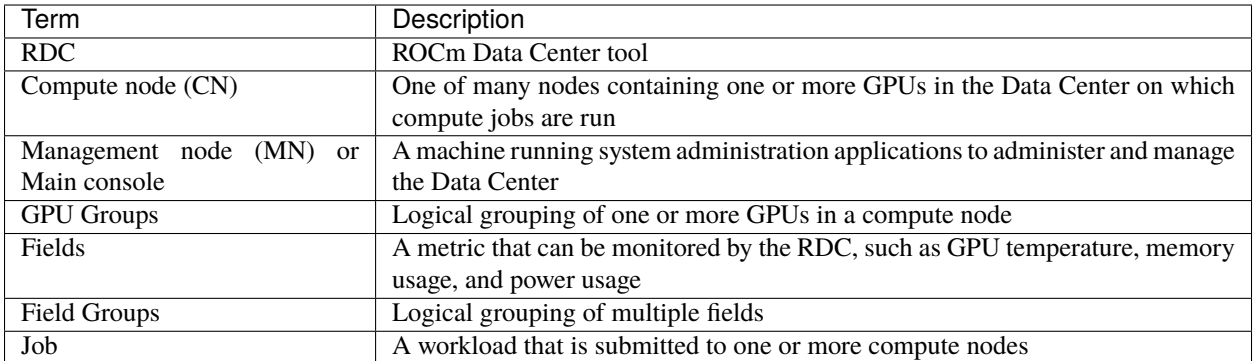

## <span id="page-7-0"></span>**1.3 Target Audience**

The audience for the AMD RDC tool consists of:

• Administrators: The tool provides the cluster administrator with the capability of monitoring, validating, and configuring policies.

- HPC Users: Provides GPU-centric feedback for their workload submissions.
- OEM: Add GPU information to their existing cluster management software.
- Open source Contributors: RDC is open source and accepts contributions from the community.

## <span id="page-7-1"></span>**1.4 Data Center Tool: Installation and Integration**

## **1.4.1 Supported Platforms**

The RDC tool is part of the AMD ROCm software and available on the distributions supported by AMD ROCm. To see the list of supported operating systems, refer to the ROCm installation guide at https://docs.amd.com.

## **1.4.2 Prerequisites**

For RDC installation from prebuilt packages, follow the instructions in this section. The list of dependencies can be found on the [README.md on GitHub.](https://github.com/RadeonOpenCompute/rdc#dependencies)

## **1.4.3 Install gRPC**

To see the instructions for building gRPC and protoc, refer to the [README.md on GitHub.](https://github.com/RadeonOpenCompute/rdc#building-grpc-and-protoc)

#### **Authentication Keys**

The RDC tool can be used with or without authentication. If authentication is required, you must configure proper authentication keys.

For configuring SSL keys, refer to the section on Authentication below.

## **1.4.4 Prebuilt Packages**

The RDC tool is packaged as part of the ROCm software repository. You must install the AMD ROCm software before installing RDC. For details on ROCm installation, see the AMD ROCm Installation Guide.

To install RDC after installing the ROCm package, follow the instructions below.

#### **Ubuntu**

```
$ sudo apt-get install rdc
# to install a specific version
$ sudo apt-get install rdc<x.y.z>
SLES 15 Service Pack 3
$ sudo zypper install rdc
# to install a specific version
$ sudo zypper install rdc<x.y.z>
```
#### **SLES 15 Service Pack 3**

\$ sudo zypper install rdc # to install a specific version \$ sudo zypper install rdc<x.y.z>

## **1.4.5 Components**

The components of RDC tool are as shown below:

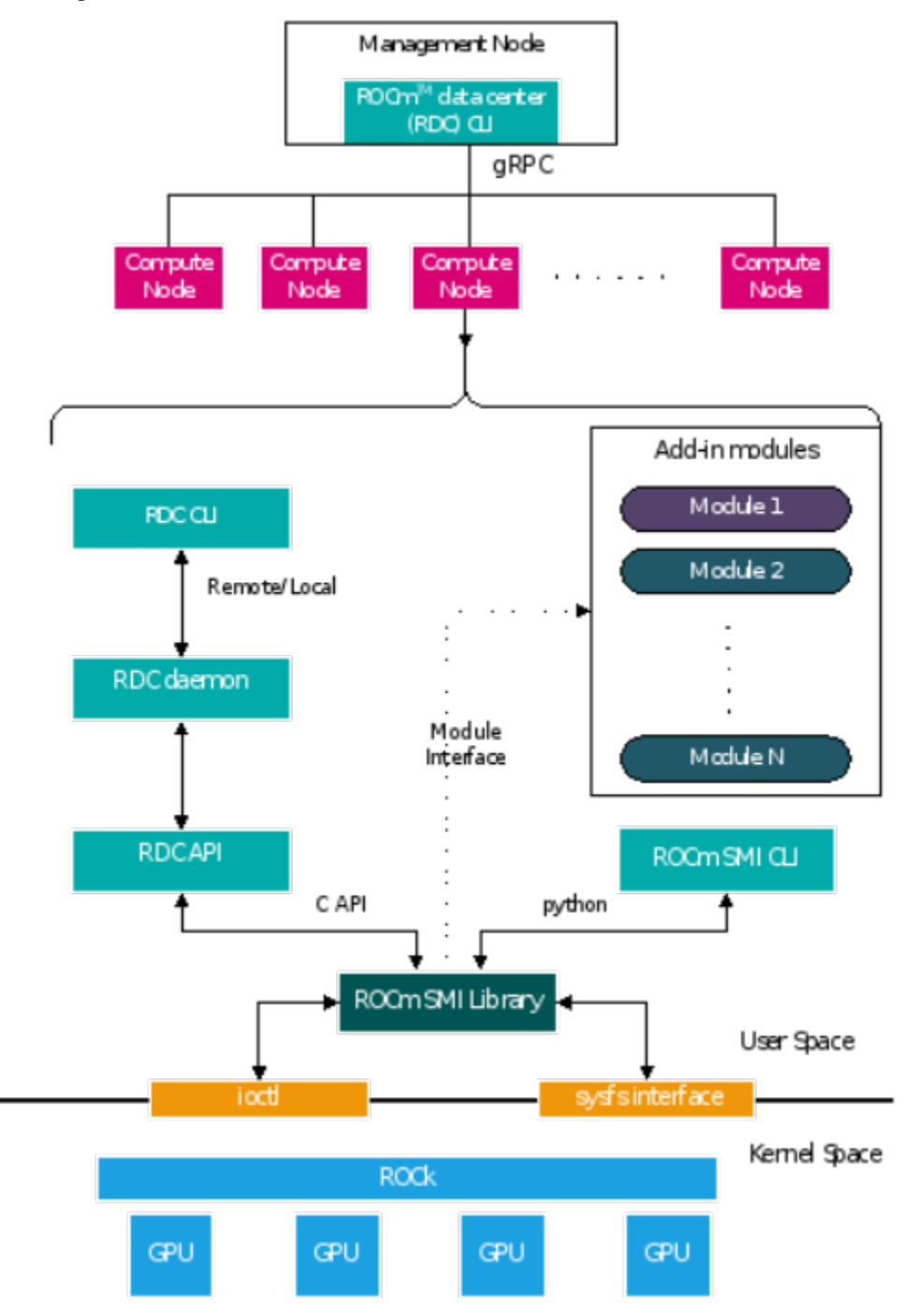

High-level diagram of RDC components.

RDC (API) Library

This library is the central piece, which interacts with different modules and provides all the features described. This shared library provides C API and Python bindings so that third-party tools should be able to use it directly if required.

RDC Daemon (rdcd)

The daemon records telemetry information from GPUs. It also provides an interface to RDC command-line tool (rdci) running locally or remotely. It relies on the above RDC Library for all the core features.

RDC Command Line Tool (rdci)

A command-line tool to invoke all the features of the RDC tool. This CLI can be run locally or remotely.

ROCm-SMI Library

A stateless system management library that provides low-level interfaces to access GPU information

#### **1.4.6 Start RDC**

The RDC tool can be run in the following two modes. The feature set is similar in both the cases. Users have the flexibility to choose the right option that best fits their environment.

- Standalone mode
- Embedded mode

The capability in each mode depends on the privileges the user has for starting RDC. A normal user has access only to monitor (access to GPU telemetry) capabilities. A privileged user can run the tool with full capability. In the full capability mode, GPU configuration features can be invoked. This may or may not affect all the users and processes sharing the GPU.

#### **Standalone Mode**

This is the preferred mode of operation, as it does not have any external dependencies. To start RDC in standalone mode, RDC Server Daemon (rdcd) must run on each compute node. You can start RDC daemon (rdcd) as a systemd service or directly from the command-line.

#### **Start RDC Tool Using systemd**

If multiple RDC versions are installed, copy /opt/rocm-<x.y.z>/rdc/lib/rdc.service, which is installed with the desired RDC version, to the systemd folder. The capability of RDC can be configured by modifying the rdc.service system configuration file. Use the systemctl command to start rdcd.

\$ systemctl start rdc

By default, rdcd starts with full capability. To change to monitor only, comment out the following two lines:

```
$ sudo vi /lib/systemd/system/rdc.service
# CapabilityBoundingSet=CAP_DAC_OVERRIDE
```
# AmbientCapabilities=CAP\_DAC\_OVERRIDE

NOTE: rdcd can be started by using the systemctl command.

\$ systemctl start rdc

If the GPU reset fails, restart the server. Note that restarting the server also initiates rdcd. Users may then encounter the following two scenarios:

• rdcd returns the correct GPU information to rdci.

• rdcd returns the "No GPUs found on the system" error to rdci. To resolve this error, restart rdcd with the following instruction:

sudo systemctl restart rdcd

#### **Start RDC Tool from Command-line**

While systemctl is the preferred way to start rdcd, you can also start directly from the command-line. The installation scripts create a default user - "rdc". Users have the option to edit the profile file (rdc.service installed at /lib/systemd/system) and change these lines accordingly:

[Service] User=rdc Group=rdc

```
#Start as user rdc
$ sudo -u rdc rdcd
# Start as root
$ sudo rdcd
```
From the command-line, start rdcd as a user (for example, rdc) or root.

Note that in this use case, the rdc.service file mentioned in the previous section is not involved. Here, the capability of RDC is determined by the privilege of the user starting rdcd. If rdcd is running under a normal user account, it has the Monitor-only capability. If rdcd is running as root, rdcd has full capability.

NOTE: If a user other than rdc or root starts the rdcd daemon, the file ownership of the SSL keys mentioned in the Authentication section must be modified to allow read and write access.

#### **Troubleshoot rdcd**

When rdcd is started using systemctl, the logs can be viewed using the following command:

```
$ journalctl -u rdc
```
These messages provide useful status and debugging information. The logs can also help debug problems like rdcd failing to start, communication issues with a client, and others.

## **1.4.7 Embedded Mode**

The embedded mode is useful if the end user has a monitoring agent running on the compute node. The monitoring agent can directly use the RDC library and will have a finer-grain control on how and when RDC features are invoked. For example, if the monitoring agent has a facility to synchronize across multiple nodes, it can synchronize GPU telemetry across these nodes.

The RDC daemon rdcd can be used as a reference code for this purpose. The dependency on gRPC is also eliminated if the RDC library is directly used.

CAUTION: RDC command-line rdci will not function in this mode. Third-party monitoring software is responsible for providing the user interface and remote access/monitoring.

## <span id="page-12-0"></span>**1.5 Data Center Tool: Feature Overview**

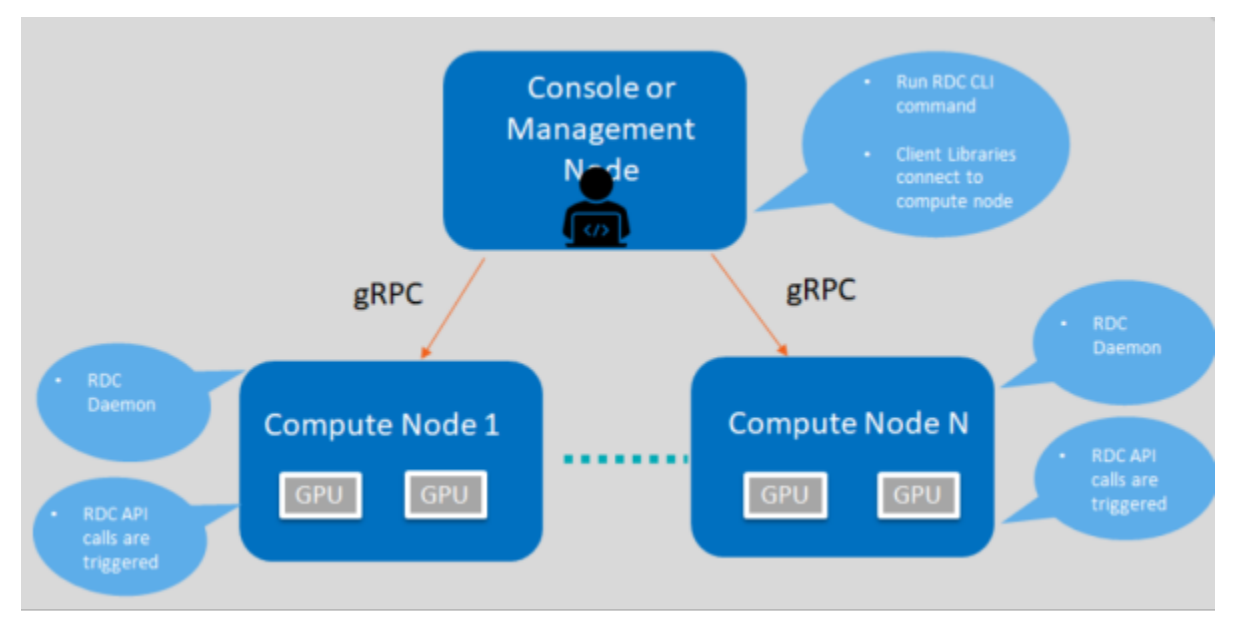

Note that RDC Tool is in active development. This section highlights the current feature set.

RDC components and framework for describing features

## **1.5.1 Discovery**

The Discovery feature enables you to locate and display information of GPUs present in the compute node.

Example:

```
$ rdci discovery <host_name> -l
2 GPUs found
```
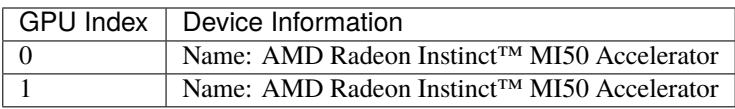

```
$ rdci -l : list available GPUs
$ rdci -u: No SSL authentication
```
## **1.5.2 Groups**

This section explains the GPU and field groups features.

#### **GPU Groups**

With the GPU groups feature, you can create, delete, and list logical groups of GPU.

```
$ rdci group -c GPU_GROUP
Successfully created a group with a group ID 1
$ rdci group -g 1 -a 0,1
Successfully added the GPU 0,1 to group 1
$ rdci group –l
```
1 group found

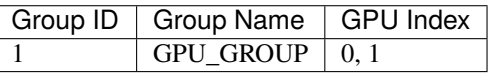

```
$ rdci group -d 1
Successfully removed group 1
-c create; –g group id; –a add GPU index; –l list; -d delete group
```
#### **Field Groups**

The Field Groups feature provides you the options to create, delete, and list field groups.

```
$ rdci fieldgroup -c <fgroup> -f 150,155
Successfully created a field group with a group ID 1
$ rdci fieldgroup -l
1 group found
```
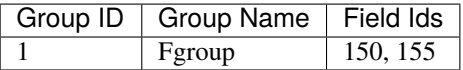

```
$ rdci fieldgroup -d 1
Successfully removed field group 1
rdci dmon –l
Supported fields Ids:
100 RDC_FI_GPU_CLOCK: Current GPU clock freq.
150 RDC_FI_GPU_TEMP: GPU temp. in milli Celsius.
155 RDC_FI_POWER_USAGE: Power usage in microwatts.
203 RDC_FI_GPU_UTIL: GPU busy percentage.
525 RDC_FI_GPU_MEMORY_USAGE: VRAM Memory usage in bytes
-c create; –g group id; –a add GPU index; –l list; -d delete group
```
#### **Monitor Errors**

You can define RDC\_FI\_ECC\_CORRECT\_TOTAL or RDC\_FI\_ECC\_UNCORRECT\_TOTAL field to get the RAS Error-Correcting Code (ECC) counter:

• 312 RDC\_FI\_ECC\_CORRECT\_TOTAL: Accumulated correctable ECC errors

```
• 313 RDC_FI_ECC_UNCORRECT_TOTAL: Accumulated uncorrectable ECC errors
```
## **1.5.3 Device Monitoring**

The RDC Tool enables you to monitor the GPU fields.

```
$ rdci dmon -f <field_group> -g <gpu_group> -c 5 -d 1000
```
1 group found

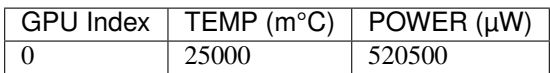

```
rdci dmon –l
Supported fields Ids:
100 RDC_FI_GPU_CLOCK: Current GPU clock freq.
150 RDC_FI_GPU_TEMP: GPU temp. in milli Celsius.
155 RDC_FI_POWER_USAGE: Power usage in microwatts.
203 RDC_FI_GPU_UTIL: GPU busy percentage.
525 RDC_FI_GPU_MEMORY_USAGE: VRAM Memory usage in bytes
-e field ids; -i GPU index; -c count; -d delay; -l list; -f fieldgroup id
```
## **1.5.4 Job Stats**

You can display GPU statistics for any given workload.

```
$ rdci stats -s 2 -g 1
Successfully started recording job 2 with a group ID 1
$ rdci stats -j 2
```
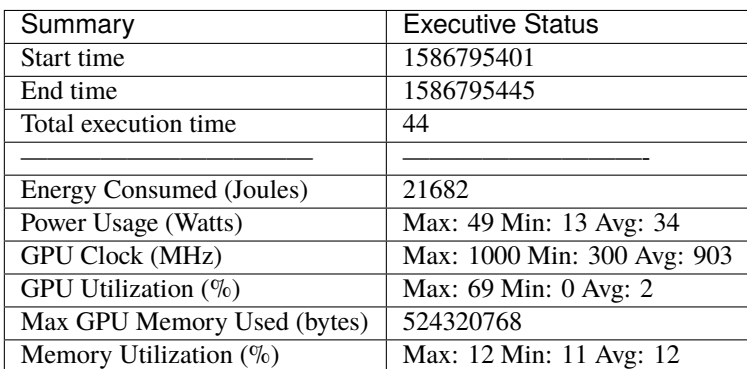

```
$ rdci stats -x 2
Successfully stopped recording job 2
-s start recording on job id; -g group id; -j display job stats; –x stop recording.
```
## **1.5.5 Job Stats Use Case**

A common use case is to record GPU statistics associated with any job or workload. The following example shows how all these features can be put together for this use case:

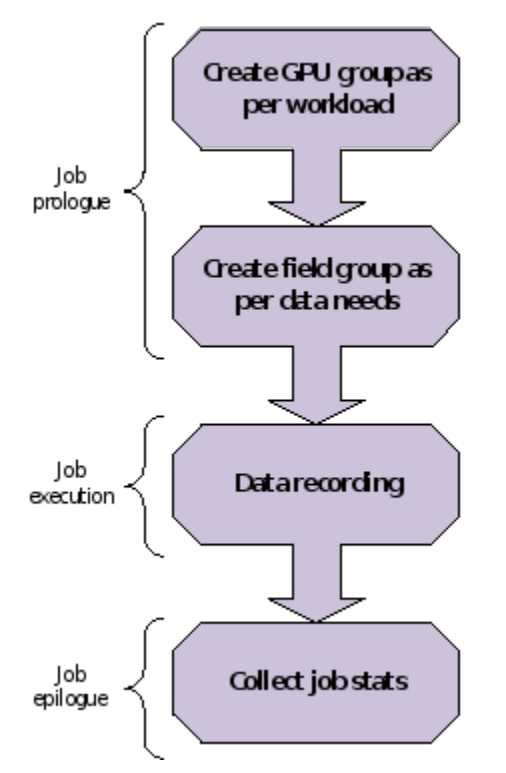

An example showing how job statistics can be recorded

rdci commands

```
$ rdci group -c group1
successfully created a group with a group ID 1
$ rdci group -g 1 -a 0,1
GPU 0,1 is added to group 1 successfully.
rdci stats -s 123 -g 1
job 123 recorded successfully with the group ID
rdci stats -x 123
```
(continues on next page)

(continued from previous page)

```
job 123 stops recording successfully
```
rdci stats -j 123

job stats printed

## **1.5.6 Error-Correcting Code Output**

In the job output, this feature prints out the Error-Correcting Code (ECC) errors while running the job.

### **1.5.7 Diagnostic**

You can run diagnostic on a GPU group as shown below:

```
$ rdci diag -g <gpu_group>
No compute process: Pass
Node topology check: Pass
GPU parameters check: Pass
Compute Queue ready: Pass
System memory check: Pass
=============== Diagnostic Details ==================
No compute process: No processes running on any devices.
Node topology check: No link detected.
GPU parameters check: GPU 0 Critical Edge temperature in range.
Compute Queue ready: Run binary search task on GPU 0 Pass.
System memory check: Max Single Allocation Memory Test for GPU 0 Pass.␣
˓→CPUAccessToGPUMemoryTest for GPU 0 Pass. GPUAccessToCPUMemoryTest for GPU 0 Pass.
```
## <span id="page-16-0"></span>**1.6 Data Center Tool: Third-Party Integration**

This section lists all the third-party plugins such as Prometheus, Grafana, and Reliability, Availability and Serviceability (RAS) plugin.

## **1.6.1 Python Bindings**

The RDC Tool provides a generic Python class RdcReader to simplify telemetry gathering. RdcReader simplifies usage by providing the following functionalities:

• The user only needs to specify telemetry fields. RdcReader creates the necessary groups and fieldgroups, watch the fields, and fetch the fields.

• The RdcReader can support embedded and standalone mode. The standalone mode can be with or without authentication.

• In standalone mode, the RdcReader can automatically reconnect to rdcd if the connection is lost.

• When rdcd is restarted, the previously created group and fieldgroup may be lost. The RdcReader can re-create them and watch the fields after reconnecting.

- If the client is restarted, RdcReader can detect the groups and fieldgroups created before and avoid re-creating them.
- A custom unit converter can be passed to RdcReader to override the default RDC unit.

See the sample program to monitor the power and GPU utilization using the RdcReader below:

```
from RdcReader import RdcReader
from RdcUtil import RdcUtil
from rdc_bootstrap import *
default_field\_ids = [rdc_field_t.RDC_FI_POWER_USAGE,
        rdc_field_t.RDC_FI_GPU_UTIL
]
class SimpleRdcReader(RdcReader):
    def _{<i>init</i>_{<i>}</i>(self):RdcReader.__init__(self,ip_port=None, field_ids = default_field_ids, update_
\rightarrowfreq=1000000)
    def handle_field(self, gpu_index, value):
        field_name = self.rdc_util.field_id_string(value.field_id).lower()
        print("%d %d:%s %d" % (value.ts, gpu_index, field_name, value.value.l_int))
if _name_ = ' \_main_':reader = SimpleRdcReader()
while True:
      time.sleep(1)
        reader.process()
```
In the sample program,

• Class SimpleRdcReader is derived from the RdcReader.

• The field "ip\_port=None" in RdcReader dictates that the RDC tool runs in the embedded mode.

• SimpleRdcReader::process(), then, fetches fields specified in default field ids. RdcReader.py can be found in the python\_binding folder located at RDC install path.

To run the example, use:

```
# Ensure that RDC shared libraries are in the library path and
# RdcReader.py is in PYTHONPATH
```
\$ python SimpleReader.py

### **1.6.2 Prometheus Plugin**

Prometheus plugin helps to monitor events and send alerts. The Prometheus installation and integration details are given below.

#### **Prometheus Plugin Installation**

The RDC tool's Prometheus plugin rdc\_prometheus.py can be found in the python\_binding folder.

NOTE: Ensure the Prometheus client is installed before the Prometheus plugin installation process.

```
$ pip install prometheus_client
```
To view the options provided with the plugin, use –help.

```
% python rdc_prometheus.py –help
usage: rdc_prometheus.py [-h] [--listen_port LISTEN_PORT] [--rdc_embedded]
  [--rdc_ip_port RDC_IP_PORT] [--rdc_unauth]
  [--rdc_update_freq RDC_UPDATE_FREQ]
  [--rdc_max_keep_age RDC_MAX_KEEP_AGE]
  [--rdc_max_keep_samples RDC_MAX_KEEP_SAMPLES]
  [--rdc_fields RDC_FIELDS [RDC_FIELDS ...]]
  [--rdc_fields_file RDC_FIELDS_FILE]
  [--rdc_gpu_indexes RDC_GPU_INDEXES [RDC_GPU_INDEXES ...]]
  [--enable_plugin_monitoring]
RDC Prometheus plugin.
optional arguments:
  -h, --help show this help message and exit
  --listen_port LISTEN_PORT
 The listen port of the plugin (default: 5000)
  --rdc_embedded Run RDC in embedded mode (default: standalone mode)
  --rdc_ip_port RDC_IP_PORT
  The rdcd IP and port in standalone mode (default:
  localhost:50051)
  --rdc_unauth Set this option if the rdcd is running with unauth in
  standalone mode (default: false)
  --rdc_update_freq RDC_UPDATE_FREQ
  The fields update frequency in seconds (default: 10))
  --rdc_max_keep_age RDC_MAX_KEEP_AGE
  The max keep age of the fields in seconds (default:
  3600)
  --rdc_max_keep_samples RDC_MAX_KEEP_SAMPLES
  The max samples to keep for each field in the cache
  (default: 1000)
  --rdc_fields RDC_FIELDS [RDC_FIELDS ...]
  The list of fields name needs to be watched, for
  example, " --rdc_fields RDC_FI_GPU_TEMP
  RDC_FI_POWER_USAGE " (default: fields in the
  plugin)
  --rdc_fields_file RDC_FIELDS_FILE
  The list of fields name can also be read from a file
  with each field name in a separated line (default:
 None)
  --rdc_gpu_indexes RDC_GPU_INDEXES [RDC_GPU_INDEXES ...]
  The list of GPUs to be watched (default: All GPUs)
  --enable_plugin_monitoring
  Set this option to collect process metrics of
```
(continues on next page)

(continued from previous page)

#### the plugin itself (default: false)

By default, the plugin runs in the standalone mode and connects to rdcd at localhost:50051 to fetch fields. The plugin should use the same authentication mode as rdcd, e.g., if rdcd is running with -u/–unauth flag, the plugin should use –rdc\_unauth flag. You can use the plugin in the embedded mode without rdcd by setting –rdc\_embedded flag.

To override the default fields that are monitored, you can use the –rdc\_fields option to specify the list of fields. If the fields list is long, the –rdc fields file option provides a convenient way to fetch fields list from a file. You can use the max\_keep\_age and max\_keep\_samples to control how the fields are cached.

The plugin can provide the metrics of the plugin itself, including the plugin process CPU, memory, file descriptor usage, and native threads count, including the process start and up times. You can enable this using –enable\_plugin\_monitoring.

You can test the plugin with the default settings.

```
# Ensure that rdcd is running on the same machine
$ python rdc_prometheus.py
# Check the plugin using curl
$ curl localhost:5000
# HELP gpu_util gpu_util
# TYPE gpu_util gauge
gpu_util{gpu_index="0"} 0.0
# HELP gpu_clock gpu_clock
# TYPE gpu_clock gauge
gpu_clock{gpu_index="0"} 300.0
# HELP gpu_memory_total gpu_memory_total
# TYPE gpu_memory_total gauge
gpu_memory_total{gpu_index="0"} 4294.0
# HELP gpu_temp gpu_temp
# TYPE gpu_temp gauge
# HELP power_usage power_usage
# TYPE power_usage gauge
power_usage{gpu_index="0"} 9.0
# HELP gpu_memory_usage gpu_memory_usage
# TYPE gpu_memory_usage gauge
gpu_memory_usage{gpu_index="0"} 134.0
```
## **1.6.3 Prometheus Integration**

Follow these steps:

- 1. [Download and install Prometheus](https://github.com/prometheus/prometheus) in the management machine.
- 2. Use the example configuration file rdc\_prometheus\_example.yml in the python\_binding folder. You can use this file in its original state. However, note that this file refers to prometheus\_targets.json. Ensure that this is modified to point to the correct compute nodes.

```
// Sample file: prometheus_targets.json
// Replace rdc_test*.amd.com to point the correct compute nodes
// Add as many compute nodes as necessary
\Gamma
```
(continues on next page)

(continued from previous page)

```
{
  "targets": [
  "rdc_test1.amd.com:5000",
  "rdc_test2.amd.com:5000"
  ]
  }
]
```
NOTE: In the above example, there are two compute nodes, rdc\_test1.adm.com and rdc\_test2.adm.com. Ensure that the Prometheus plugin is running on those compute nodes.

3. Start the Prometheus plugin.

```
% prometheus --config.file=<full path of the rdc_prometheus_example.yml>
```
- 4. From the management node, using a browser, open the URL http://localhost:9090.
- 5. Select one of the available metrics.

Example: gpu\_clock

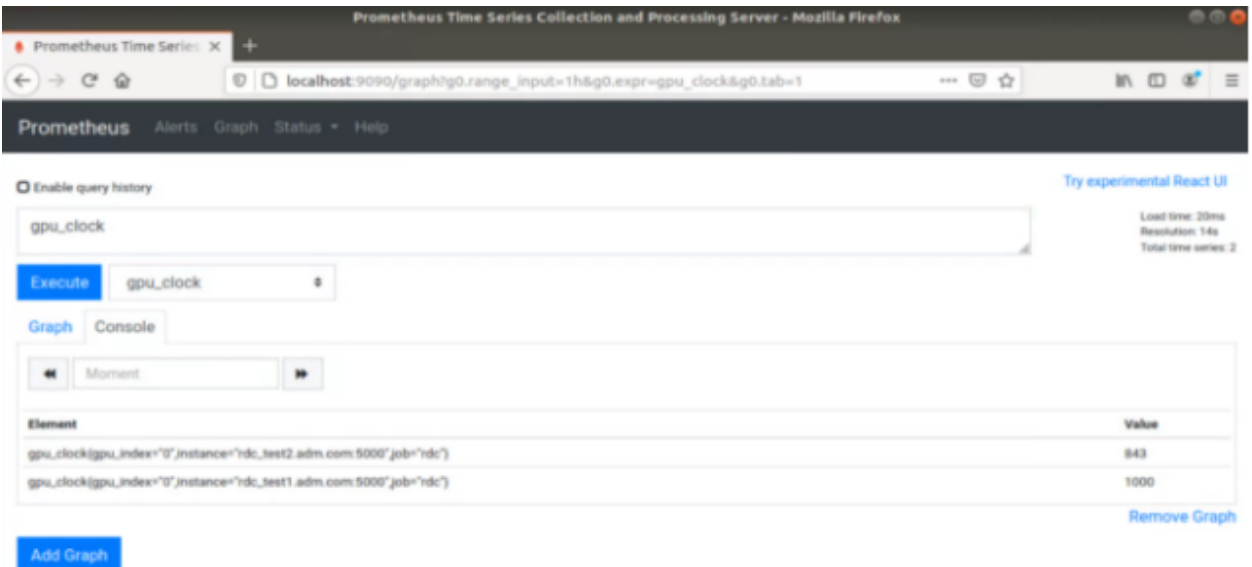

The Prometheus image showing the GPU clock for both rdc\_test1 and rdc\_test2.

## **1.6.4 Grafana Plugin**

Grafana is a common monitoring stack used for storing and visualizing time series data. Prometheus acts as the storage backend, and Grafana is used as the interface for analysis and visualization. Grafana has a plethora of visualization options and can be integrated with Prometheus for the RDC tool's dashboard.

#### **Grafana Plugin Installation**

To install Grafana plugin, follow these steps:

- 1. [Download Grafana](https://grafana.com/grafana/download)
- 2. Read the [installation instructions](https://grafana.com/docs/grafana/latest/setup- ˓<sup>→</sup>grafana/installation/debian/) to install Grafana
- $3.$  To start Grafana, follow these instructions:

sudo systemctl start grafana-server sudo systemctl status grafana-server

- 4. Browse to http://localhost:3000/.
- 5. Log in using the default username and password (admin/admin) as shown in the image ˓<sup>→</sup>below:

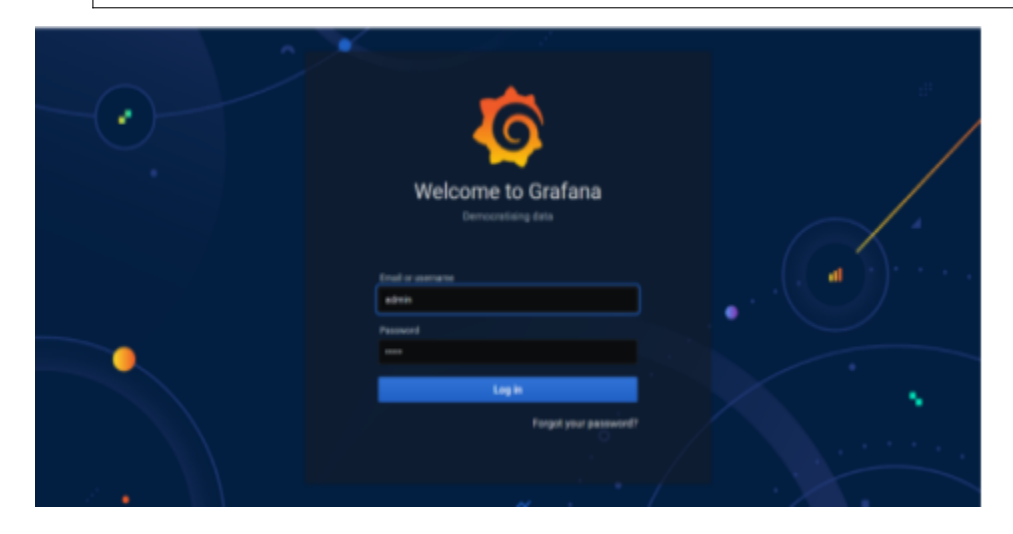

#### **Grafana Integration**

As a prerequisite, ensure:

- The RDC Prometheus plugin is running in each compute node.
- Prometheus is set up to collect metrics from the plugin.

For more information about installing and configuring Prometheus, see the section on [Prometheus Plugin.](https://docs.amd.com/bundle/ROCm-DataCenter-Tool-User-Guide-v5.3/page/Data_Center_Tool_Third-Party_Integration.html#_Prometheus_Plugin)

## **Grafana Configuration**

Follow these steps:

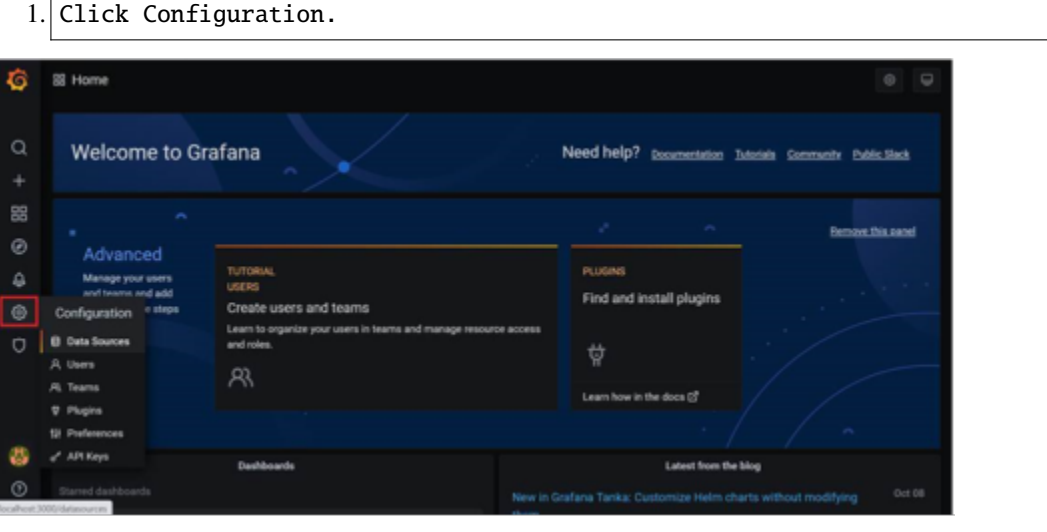

2. Select Data Sources, as shown in the image below:

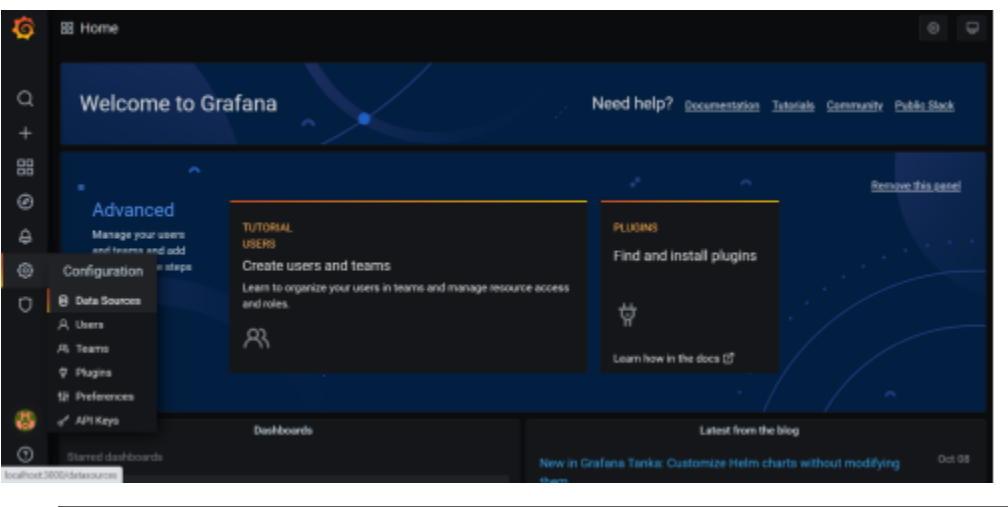

 $3.$  Click Add data source.

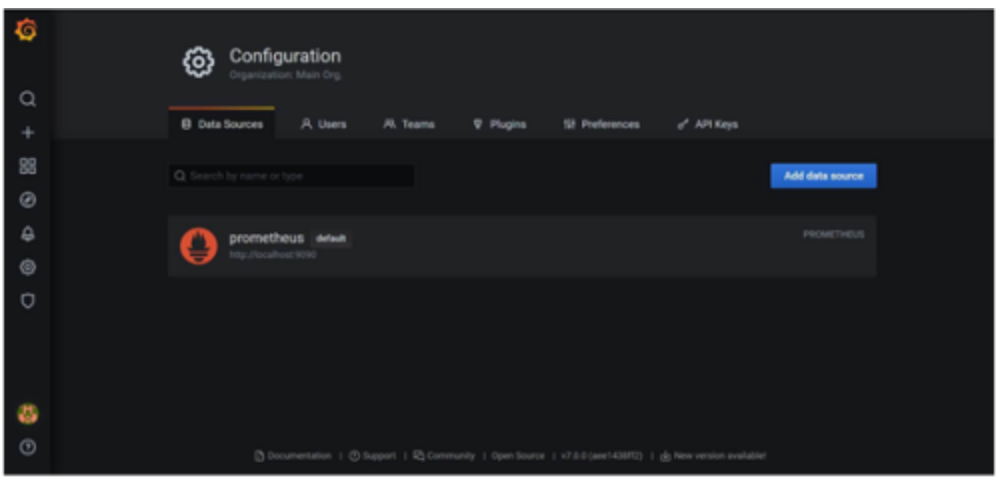

4. Select Prometheus.

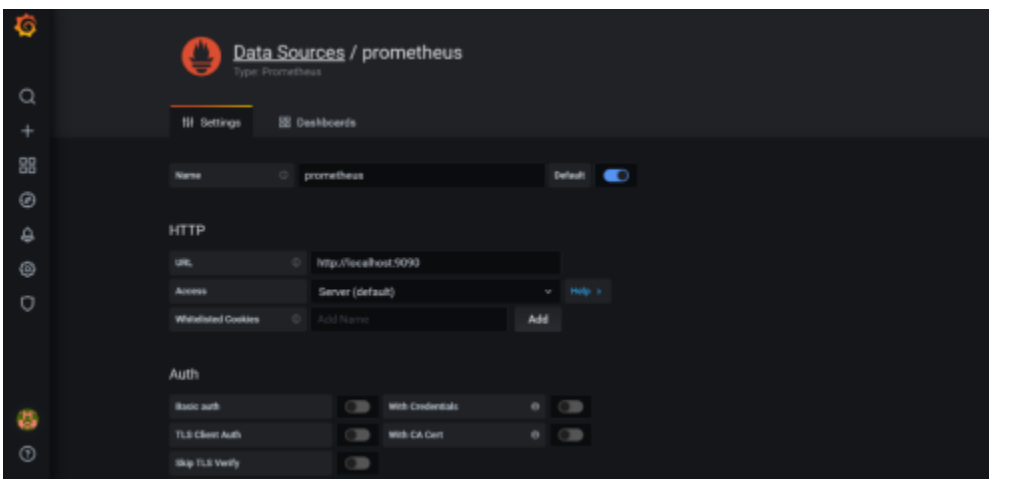

NOTE: Ensure the name of the data source is "Prometheus." If Prometheus and Grafana are running on the same machine, use the default URL http://localhost:9090. Otherwise, ensure the URL matches the Prometheus URL, save, and test it.

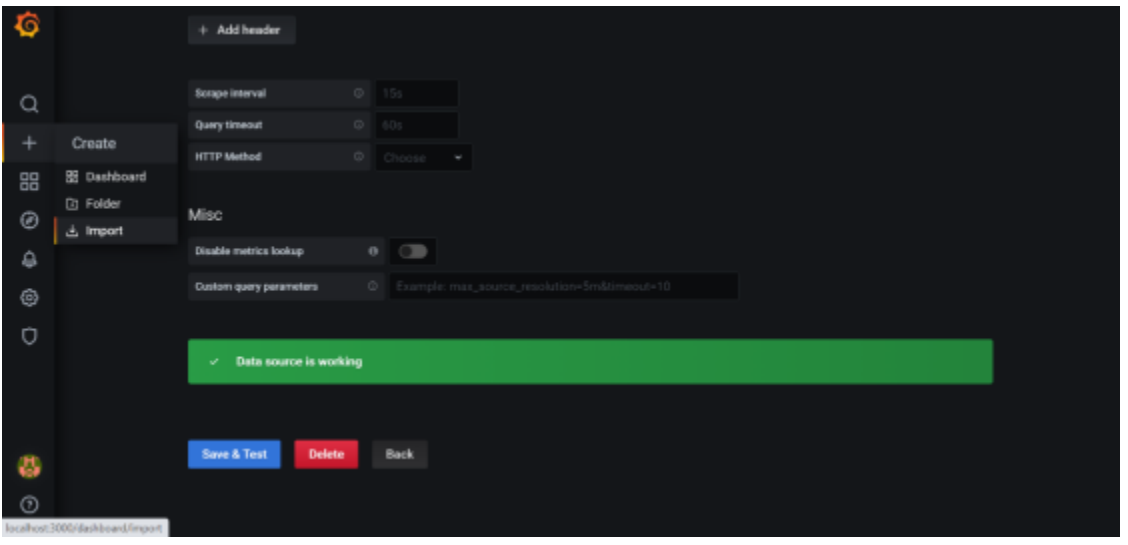

- 5. To import the RDC tool dashboard, click "+" and select Import.
- 6. Click the Upload. json file.
- 7. Choose rdc\_grafana\_dashboard\_example.json, which is in the python\_binding folder.
- 8. Import the rdc\_grafana\_dashboard\_example.json file, and select the desired compute ˓<sup>→</sup>node on the dashboard, as shown in the image below:

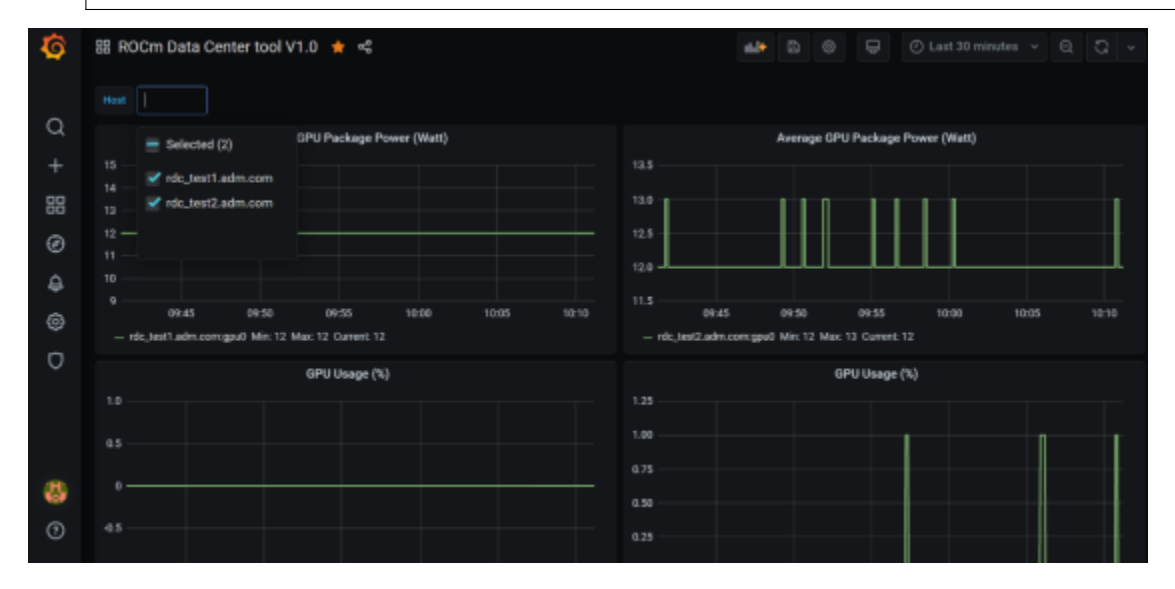

### **1.6.5 Prometheus (Grafana) Integration with Automatic Node Detection**

The RDC tool enables you to use Consul to discover the rdc\_prometheus service automatically. Consul is "a service mesh solution providing a fully featured control plane with service discovery, configuration, and segmentation functionality." For more information, refer to [Consul.](https://developer.hashicorp.com/consul/docs/intro)

The RDC tool uses Consul for health checks of RDC's integration with the Prometheus plug-in (rdc\_prometheus), and these checks provide information on its efficiency.

Previously, when a new compute node was added, users had to manually change prometheus\_targets.json to use Consul. Now, with the Consul agent integration, a new compute node can be discovered automatically.

#### **Installing the Consul Agent for Compute and Management Nodes**

To install the latest Consul agent for compute and management nodes, follow the instructions below:

```
1. Set up the apt repository to download and install the Consul agent.
```

```
curl -fsSL https://apt.releases.hashicorp.com/gpg | sudo apt-key add -
sudo apt-add-repository "deb [arch=amd64] https://apt.releases.hashicorp.com $(lsb_
˓→release -cs) main"
sudo apt-get update && sudo apt-get install consul
```
2. Generate a key to encrypt the communication between consul agents. Note that you →can generate the key once, and both the compute and management nodes use the same ˓<sup>→</sup>key for communication.

```
$ consul keygen
```
For the purposes of this feature documentation, the following key is used in the configuration file:

```
$ consul keygen
4lgGQXr3/R2QeTi5vEp7q5Xs1KoYBhCsk9+VgJZZHAo=
```
#### **Setting up the Consul Server in Management Nodes**

While Consul can function with one server, it is recommended to use three to five servers to avoid failure scenarios, which often lead to data loss.

NOTE: For example purposes, the configuration settings documented below are for a single server.

Follow these steps:

1. Create a configuration file /etc/consul.d/server.hcl.

```
server = trueencrypt = "<CONSUL_ENCRYPTION_KEY>"
bootstrap_expect = 1ui = trueclient\_addr = "0.0.0.0"bind_addr = "<The IP address can be reached by client>"
```
2. Run the agent in server mode, and set the encrypt to the key generated in the first<sub>w</sub> →step. The bootstrap\_expect variable indicates the number of servers required to ˓<sup>→</sup>form the first Consul cluster.

3. Set the number of servers to 1 to allow a cluster with a single server.

• The User Interface (UI) variable is used to enable the Consul Web UI.

• The client\_addr variable is used to connect the API and UI.

• The bind\_addr variable is used to connect the client to the server. If you have multiple private IP addresses, use the address that can connect to a client.

4. Start the agent using the following instruction:

sudo consul agent -config-dir=/etc/consul.d/

5. Browse to http://localhost:8500/ on the management node. You will see a single ˓<sup>→</sup>instance running.

#### **Setting up the Consul Client in Compute Nodes**

Follow these steps:

1. Create a configuration file /etc/consul.d/client.hcl.

 $server = false$ encrypt = "<CONSUL\_ENCRYPTION\_KEY>" retry\_join = ["<The consul server address>"]  $client\_addr = "0.0.0.0"$ bind\_addr = "<The IP address can reach server>"

NOTE: Use the same CONSUL\_ENCRYPTION\_KEY as the servers. In the retry\_join, use the IP address of the management nodes.

2. Start the Consul agent.

sudo consul agent -config-dir=/etc/consul.d/

The client has now joined the Consul.

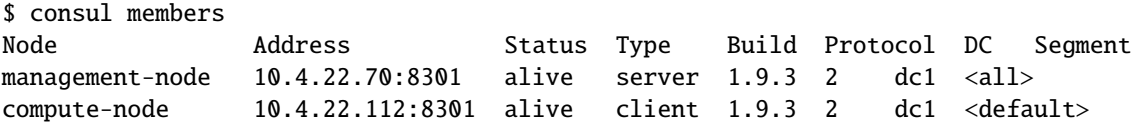

3. Set up the Consul client to monitor the health of the RDC Prometheus plugin.

4. Start the RDC Prometheus plugin.

python rdc\_prometheus.py --rdc\_embedded

5. Add the configuration file /etc/consul.d/rdc\_prometheus.hcl.

```
{
  "service": {
    "name": "rdc_prometheus",
    "tags": [
      "rdc_prometheus",
      "rdc"
    ],
    "port": 5000,
    "check": {
      "id": "rdc_plugin",
      "name": "RDC Prometheus plugin on port 5000",
      "http": "http://localhost:5000",
      "method": "GET",
      "interval": "15s",
      "timeout": "1s"
    }
 }
}
```
NOTE: By default, the Prometheus plugin uses port 5000. If you do not use the default setting, ensure you change the configuration file accordingly.

After the configuration file is changed, restart the Consul client agent.

sudo consul agent -config-dir=/etc/consul.d/

6. Enable the Prometheus integration in the Management node. For more information, $\Box$ ˓<sup>→</sup>refer to the Prometheus Integration section above.

7. In the Management node, inspect the service.

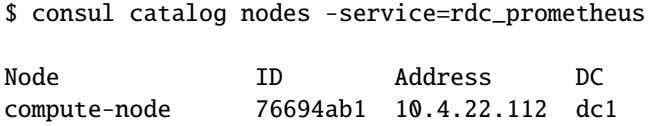

8. Create a new Prometheus configuration rdc\_prometheus\_consul.yml file for the Consul<sub>u</sub>  $\rightarrow$ integration.

global:

```
scrape_interval: 15s # Set the scrape interval to every 15 seconds. Default is˓→every 1 minute.
  evaluation_interval: 15s # Evaluate rules every 15 seconds. The default is every 1_{\text{u}}˓→minute.
scrape_configs:
  - job_name: 'consul'
   consul_sd_configs:
      - server: 'localhost:8500'
   relabel_configs:
      - source_labels: [__meta_consul_tags]
        regex: .*,rdc,.*
        action: keep
      - source_labels: [__meta_consul_service]
        target_label: job
```
NOTE: If you are not running the consul server and Prometheus in the same machine, change the server under consul\_sd\_configs to your consul server address.

9. Start Prometheus.

\$ ./prometheus --config.file="rdc\_prometheus\_consul.yml"

10. Browse the Prometheus UI at http://localhost:9090 on the Management node and query RDC Prometheus metrics. Ensure that the plugin starts before running the query.

## **1.6.6 Reliability, Availability, and Serviceability Plugin**

The RAS plugin helps to gather and count errors. The details of RAS integration with RDC are given below.

#### **RAS Plugin Installation**

In this release, the RDC tool extends support to the Reliability, Availability, and Serviceability (RAS) integration. When the RAS feature is enabled in the graphic card, users can use RDC to monitor RAS errors.

#### **Prerequisite**

You must ensure the graphic card supports RAS.

NOTE: The RAS library is installed as part of the RDC installation, and no additional configuration is required for RDC.

The RDC tool installation dynamically loads the RAS library librdc\_ras.so. The configuration files required by the RAS library are installed in the sp3 and config folders.

```
% ls /opt/rocm-4.2.0/rdc/lib
... librdc_ras.so ...
... sp3 ... config ...
```
#### **RAS Integration**

RAS exposes a list of Error-Correcting Code (ECC) correctable and uncorrectable errors for different IP blocks and enables users to successfully troubleshoot issues.

For example, the dmon command passes the ECC\_CORRECT and ECC\_UNCORRECT counters field id to the command.

rdci dmon -i 0 -e 600,601

The dmon command monitors GPU index 0, field 600, and 601, where 600 is for the ECC\_CORRECT counter and 601 is for the ECC\_UNCORRECT counter.

```
% rdci dmon -l
... ...
600 RDC_FI_ECC_CORRECT_TOTAL : Accumulated Single Error Correction.
601 RDC_FI_ECC_UNCORRECT_TOTAL : Accumulated Double Error Detection.
602 RDC_FI_ECC_SDMA_SEC : SDMA Single Error Correction.
603 RDC_FI_ECC_SDMA_DED : SDMA Double Error Detection.
604 RDC_FI_ECC_GFX_SEC : GFX Single Error Correction.
605 RDC_FI_ECC_GFX_DED : GFX Double Error Detection.
606 RDC_FI_ECC_MMHUB_SEC : MMHUB Single Error Correction.
607 RDC_FI_ECC_MMHUB_DED : MMHUB Double Error Detection.
608 RDC_FI_ECC_ATHUB_SEC : ATHUB Single Error Correction.
609 RDC_FI_ECC_ATHUB_DED : ATHUB Double Error Detection.
610 RDC_FI_ECC_BIF_SEC : BIF Single Error Correction.
611 RDC_FI_ECC_BIF_DED : BIF Double Error Detection.
612 RDC_FI_ECC_HDP_SEC : HDP Single Error Correction.
613 RDC_FI_ECC_HDP_DED : HDP Double Error Detection.
```
(continues on next page)

```
(continued from previous page)
```

```
614 RDC_FI_ECC_XGMI_WAFL_SEC : XGMI WAFL Single Error Correction.
615 RDC_FI_ECC_XGMI_WAFL_DED : XGMI WAFL Double Error Detection.
616 RDC_FI_ECC_DF_SEC : DF Single Error Correction.
617 RDC_FI_ECC_DF_DED : DF Double Error Detection.
618 RDC_FI_ECC_SMN_SEC : SMN Single Error Correction.
619 RDC_FI_ECC_SMN_DED : SMN Double Error Detection.
620 RDC_FI_ECC_SEM_SEC : SEM Single Error Correction.
621 RDC_FI_ECC_SEM_DED : SEM Double Error Detection.
622 RDC_FI_ECC_MP0_SEC : MP0 Single Error Correction.
623 RDC_FI_ECC_MP0_DED : MP0 Double Error Detection.
624 RDC_FI_ECC_MP1_SEC : MP1 Single Error Correction.
625 RDC_FI_ECC_MP1_DED : MP1 Double Error Detection.
626 RDC_FI_ECC_FUSE_SEC : FUSE Single Error Correction.
627 RDC_FI_ECC_FUSE_DED : FUSE Double Error Detection.
628 RDC_FI_ECC_UMC_SEC : UMC Single Error Correction.
629 RDC_FI_ECC_UMC_DED : UMC Double Error Detection.
... ...
```
To access the ECC correctable and uncorrectable error counters, use the following command:

```
% rdci dmon -i 0 -e 600,601
GPU ECC_CORRECT ECC_UNCORRECT
0 0 0
0 0 0
0 0 0
```
## <span id="page-29-0"></span>**1.7 Data Center Tool: Developer Handbook**

The RDC tool is open source and available under the MIT License. This section is helpful for open source developers. Third-party integrators may also find this information useful.

## **1.7.1 Prerequisites for Building RDC**

NOTE: The RDC tool is tested on the following software versions. Earlier versions may not work.

- CMake 3.15
- $g++ (5.4.0)$
- AMD ROCm, which includes AMD ROCm SMI Library
- gRPC and protoc

The following components are required to build the latest documentation:

- Doxygen (1.8.11)
- Latex (pdfTeX 3.14159265-2.6-1.40.16)

```
$ sudo apt install libcap-dev
$ sudo apt install -y doxygen
```
## **1.7.2 Build and Install RDC**

To build and install, clone the RDC source code from GitHub and use CMake.

```
$ git clone <GitHub for RDC>
$ cd rdc
$ mkdir -p build; cd build
$ cmake -DROCM_DIR=/opt/rocm -DGRPC_ROOT="$GRPC_PROTOC_ROOT"..
$ make
#Install library file and header and the default location is /opt/rocm
$ make install
```
## **1.7.3 Build Documentation**

You can generate PDF documentation after a successful build. The reference manual, refman.pdf, appears in the latex directory.

\$ make doc \$ cd latex \$ make

## **1.7.4 Build Unit Tests for RDC Tool**

```
$ cd rdc/tests/rdc_tests
$ mkdir -p build; cd build
$ cmake -DROCM_DIR=/opt/rocm -DGRPC_ROOT="$GRPC_PROTOC_ROOT"..
$ make
# To run the tests
$ cd build/rdctst_tests
$ ./rdctst
```
## **1.7.5 Test**

```
# Run rdcd daemon
$ LD_LIBRARY_PATH=$PWD/rdc_libs/ ./server/rdcd -u
# In another console run the RDC command-line
$ LD_LIBRARY_PATH=$PWD/rdc_libs/ ./rdci/rdci discovery -l -u
```
## **1.7.6 Authentication**

The RDC tool supports encrypted communications between clients and servers.

### **Generate Files for Authentication**

The communication between the client and server can be configured to be authenticated or unauthenticated. By default, authentication is enabled.

To disable authentication, when starting the server, use the "–unauth\_comm" flag (or "-u" for short). You must also use "-u" in rdci to access unauth rdcd. The /lib/systemd/system/rdc.service file can be edited to pass arguments to rdcd on starting. On the client side, when calling rdc\_channel\_create(), the "secure" argument must be set to False.

#### **Scripts**

RDC users manage their own keys and certificates. However, some scripts generate self-signed certificates in the RDC source tree in the authentication directory for test purposes. The following flowchart depicts how to generate the root certificates using the openssl command in 01gen\_root\_cert.sh:

A picture containing sign, drawing Description automatically generated

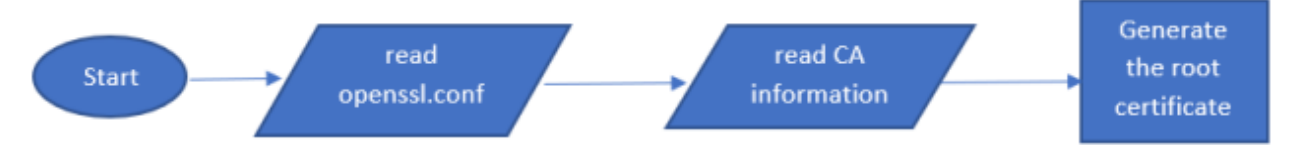

Generation of root certificates using openssl command

The section where the default responses to openssl questions can be specified is included in openssl.conf. To locate the section, look for the following comment line:

```
# < ** REPLACE VALUES IN THIS SECTION WITH APPROPRIATE VALUES FOR YOUR ORG. **>
```
It is helpful to modify this section with values appropriate for your organization if you expect to call this script many times. Additionally, you must replace the dummy values and update the alt\_names section for your environment.

To generate the keys and certificates using these scripts, make the following calls:

```
$ 01gen_root_cert.sh
# provide answers to posed questions
$ 02gen_ssl_artifacts.sh
# provide answers to posed questions
```
At this point, the keys and certificates are in the newly created "CA/artifacts" directory. You must delete this directory if you need to rerun the scripts.

To install the keys and certificates, access the artifacts directory and run the install.sh script as root, specifying the install location. By default, RDC expects this to be in /etc/rdc:

```
$ cd CA/artifacts
$ sudo install_<client|server>.sh /etc/rdc
```
These files must be copied to and installed on all client and server machines that are expected to communicate with one another.

### **Known Limitation**

The RDC tool has the following authentication limitation:

The client and server are hardcoded to look for the openssl certificate and key files in /etc/rdc. There is no workaround available currently. Verify Files for Authentication

Several SSL keys and certificates must be generated and installed on clients and servers for authentication to work properly. By default, the RDC server will look in the /etc/rdc folder for the following keys and certificates:

#### **Client**

```
$ sudo tree /etc/rdc
/etc/rdc
|-- client
|-- certs
| |-- rdc_cacert.pem
| |-- rdc_client_cert.pem
|-- private
|-- rdc_client_cert.key
```
NOTE: Machines that are clients and servers consist of both directory structures.

#### **Server**

```
$ sudo tree /etc/rdc
/etc/rdc
|-- server
|-- certs
| |-- rdc_cacert.pem
| |-- rdc_server_cert.pem
|-- private
|-- rdc_server_cert.key
```
## <span id="page-32-0"></span>**1.8 ROCm Data Center API**

Disclaimer: This is the alpha version of RDC API™ and is subject to change without notice. The primary purpose of this API is to solicit feedback. AMD accepts no responsibility for any software breakage caused by API changes.

## **1.8.1 RDC API**

The RDC tool API is the core library that provides all the RDC features. This section focuses on how RDC API can be used by third-party software.

The RDC includes the following libraries:

- librdc\_bootstrap.so: Loads during runtime one of the two libraries by detecting the mode.
- librdc client.so: Exposes RDC functionality using gRPC client.
- librdc.so: RDC API. This depends on librocm smi.so.

• librocm\_smi.so: Stateless low overhead access to GPU data.

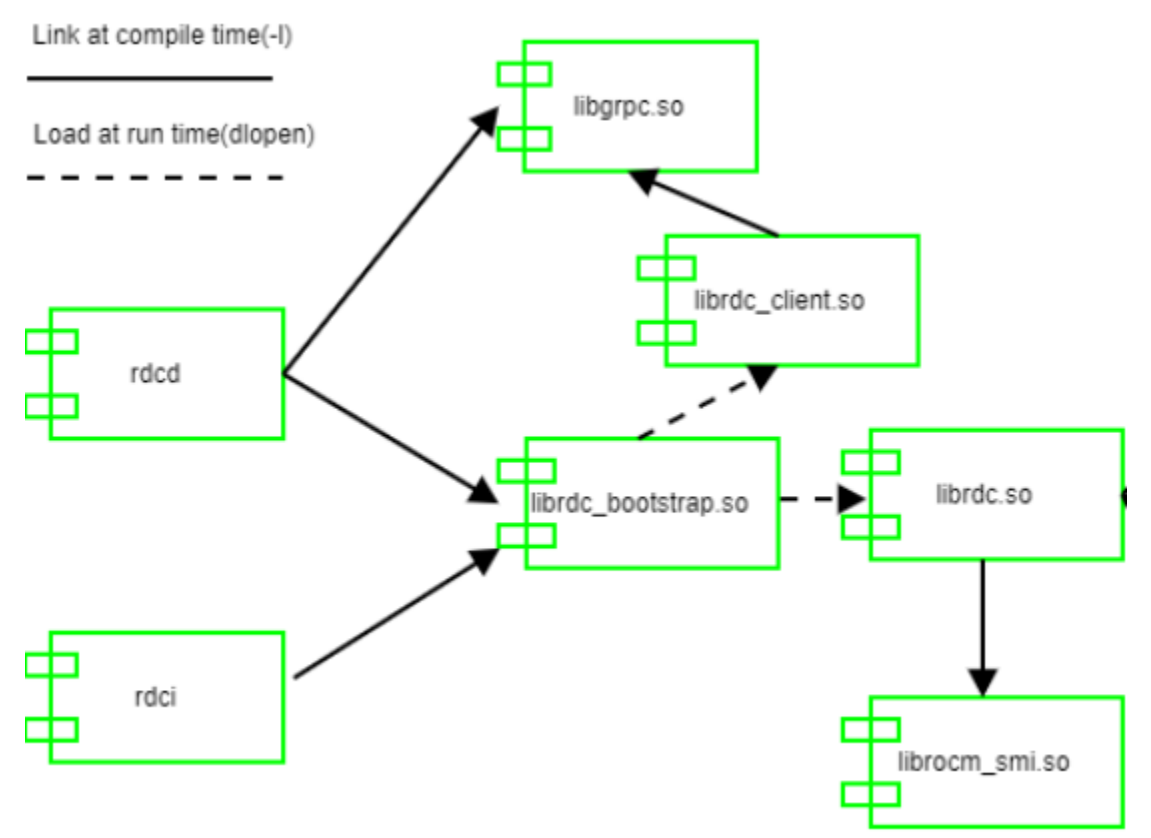

Different libraries and how they are linked.

Note that librdc\_bootstrap.so loads different libraries based on the modes.

Example:

- rdci: librdc\_bootstrap.so loads librdc\_client.so
- rdcd: librdc\_bootstrap.so loads librdc.so

For more information, see the ROCm Data Center Tool API Guide at https://docs.amd.com.

### **1.8.2 Job Stats Use Case**

The following pseudocode shows how RDC tool API can be directly used to record GPU statistics associated with any job or workload. Refer to the example code provided with RDC on how to build it.

For more information, see the *[Job Stats section in Features](#page-12-0)*.

```
//Initialize the RDC
rdc_handle_t rdc_handle;
rdc_status_t result=rdc_init(0);
//Dynamically choose to run in standalone or embedded mode
bool standalone = false;
std::cin>> standalone;
if (standalone)
```
(continues on next page)

(continued from previous page)

```
result = rdc_connect("127.0.0.1:50051", &rdc_handle, nullptr, nullptr, nullptr); //It˓→will connect to the daemon
else
  result = rdc_start_embedded(RDC_OPERATION_MODE_MANUAL, &rdc_handle); //call library␣
˓→directly, here we run embedded in manual mode
//Now we can use the same API for both standalone and embedded
//(1) create group
rdc_gpu_group_t groupId;
result = rdc_group_gpu_create(rdc_handle, RDC_GROUP_EMPTY, "MyGroup1", &groupId);
//(2) Add the GPUs to the group
result = rdc_group_gpu_add(rdc_handle, groupId, 0); //Add GPU 0
result = rdc_group_gpu_add(rdc_handle, groupId, 1); //Add GPU 1
//(3) start the recording the Slurm job 123. Set the sample frequency to once per second
result = rdc_job_start_stats(rdc_handle, group_id,
 "123", 1000000);
//For standalone mode, the daemon will update and cache the samples
//In manual mode, we must call rdc_field_update_all periodically to take samples
if (!standalone) { //embedded manual mode
  for (int i=5; i>0; i--) { //As an example, we will take 5 samples
  result = rdc_field_update_all(rdc_handle, 0);
  usleep(1000000);
  }
} else { //standalone mode, do nothing
  usleep(5000000); //sleep 5 seconds before fetch the stats
}
//(4) stop the Slurm job 123, which will stop the watch
// Note: we do not have to stop the job to get stats. The rdc_job_get_stats can be
˓→called at any time before stop
result = rdc_job_stop_stats(rdc_handle, "123");
//(5) Get the stats
rdc_job_info_t job_info;
result = rdc_job_get_stats(rdc_handle, "123", &job_info);
std::cout<<"Average Memory Utilization: " <<job_info.summary.memoryUtilization.average <
˓→<std::endl;
//The cleanup and shutdown ....
```
### **CHAPTER**

## **TWO**

## **API REFERENCE**

#### <span id="page-36-5"></span><span id="page-36-3"></span><span id="page-36-0"></span>struct rdc\_device\_attributes\_t

*#include <*[rdc.h](#page-41-0)*>* Represents attributes corresponding to a device.

#### **Public Members**

char device\_name[RDC\_MAX\_STR\_LENGTH] Name of the device.

#### <span id="page-36-1"></span>struct rdc\_diag\_detail\_t

*#include <*[rdc.h](#page-41-0)*>* details of the diagnostic errors

#### **Public Members**

## char msg[MAX\_DIAG\_MSG\_LENGTH]

The test result details.

#### uint32\_t code

The low level error code.

#### <span id="page-36-2"></span>struct rdc\_diag\_per\_gpu\_result\_t

*#include <*[rdc.h](#page-41-0)*>* details of the per gpu diagnostic results

#### **Public Members**

#### uint32\_t gpu\_index

The GPU index.

#### *[rdc\\_diag\\_detail\\_t](#page-36-1)* gpu\_result

The detail results.

#### <span id="page-36-4"></span>struct rdc\_diag\_response\_t

*#include <*[rdc.h](#page-41-0)*>* The diagnostic responses for test cases.

#### <span id="page-37-3"></span>**Public Members**

#### uint32\_t results\_count

*[rdc\\_diag\\_test\\_result\\_t](#page-37-0)* diag\_info[MAX\_TEST\_CASES]

#### <span id="page-37-0"></span>struct rdc\_diag\_test\_result\_t

*#include <*[rdc.h](#page-41-0)*>* The diagnostic results for all GPUs.

#### **Public Members**

#### *[rdc\\_diag\\_result\\_t](#page-49-0)* status

The diagnostic result.

#### *[rdc\\_diag\\_detail\\_t](#page-36-1)* details

The summary details.

#### *[rdc\\_diag\\_test\\_cases\\_t](#page-49-1)* test\_case

The test case to run.

#### uint32\_t per\_gpu\_result\_count

Result details.

How many gpu\_results

#### *[rdc\\_diag\\_per\\_gpu\\_result\\_t](#page-36-2)* gpu\_results[RDC\_MAX\_NUM\_DEVICES]

### char info[MAX\_DIAG\_MSG\_LENGTH]

Detail information.

#### <span id="page-37-1"></span>struct rdc\_field\_group\_info\_t

*#include <*[rdc.h](#page-41-0)*>* The structure to store the field group info.

#### **Public Members**

## uint32\_t count count of fields in the group

### char group\_name[RDC\_MAX\_STR\_LENGTH]

field group name

#### <span id="page-37-2"></span>*[rdc\\_field\\_t](#page-44-0)* field\_ids[RDC\_MAX\_FIELD\_IDS\_PER\_FIELD\_GROUP]

The list of fields in the group

#### <span id="page-38-3"></span>struct rdc\_field\_value

*#include <*[rdc.h](#page-41-0)*>* The structure to store the field value.

#### **Public Members**

#### *[rdc\\_field\\_t](#page-44-0)* field\_id

The field id of the value.

#### int status

RDC\_ST\_OK or error status.

#### uint64\_t ts

Timestamp in usec since 1970.

#### *[rdc\\_field\\_type\\_t](#page-44-1)* type

The field type.

#### *[rdc\\_field\\_value\\_data](#page-38-0)* value

Value of the field. Value type depends on the field type.

#### <span id="page-38-0"></span>union rdc\_field\_value\_data

*#include <*[rdc.h](#page-41-0)*>* Field value data.

#### **Public Members**

int64\_t l\_int

double dbl

char str[RDC\_MAX\_STR\_LENGTH]

#### <span id="page-38-1"></span>struct rdc\_gpu\_usage\_info\_t

*#include <*[rdc.h](#page-41-0)*>* The structure to hold the GPU usage information.

#### **Public Members**

#### uint32\_t gpu\_id

GPU\_ID\_INVALID for summary information.

#### <span id="page-38-2"></span>uint64\_t start\_time

The time to start the watching.

<span id="page-39-1"></span>uint64\_t end\_time The time to stop the watching.

uint64\_t energy\_consumed GPU Energy consumed.

uint64\_t ecc\_correct Correctable errors.

uint64\_t ecc\_uncorrect

Uncorrectable errors.

*[rdc\\_stats\\_summary\\_t](#page-40-0)* pcie\_tx

Bytes sent over PCIe stats.

#### *[rdc\\_stats\\_summary\\_t](#page-40-0)* pcie\_rx

Bytes received over PCIe stats.

#### *[rdc\\_stats\\_summary\\_t](#page-40-0)* power\_usage

GPU Power usage stats.

### *[rdc\\_stats\\_summary\\_t](#page-40-0)* gpu\_clock

GPU Clock speed stats.

*[rdc\\_stats\\_summary\\_t](#page-40-0)* memory\_clock Mem. Clock speed stats.

### *[rdc\\_stats\\_summary\\_t](#page-40-0)* gpu\_utilization GPU Utilization stats.

## *[rdc\\_stats\\_summary\\_t](#page-40-0)* gpu\_temperature

GPU temperature stats.

#### uint64\_t max\_gpu\_memory\_used

Maximum GPU memory used.

#### *[rdc\\_stats\\_summary\\_t](#page-40-0)* memory\_utilization

Memory Utilization statistics.

#### <span id="page-39-0"></span>struct rdc\_group\_info\_t

*#include <*[rdc.h](#page-41-0)*>* The structure to store the group info.

## <span id="page-40-3"></span>**Public Members**

#### unsigned int count

count of GPUs in the group

#### char group\_name[RDC\_MAX\_STR\_LENGTH]

group name

### uint32\_t entity\_ids[RDC\_GROUP\_MAX\_ENTITIES]

The list of entities in the group

#### struct rdc\_job\_group\_info\_t

*#include <*[rdc.h](#page-41-0)*>* The structure to store the job info.

#### **Public Members**

## char job\_id[RDC\_MAX\_STR\_LENGTH] job id

#### *[rdc\\_gpu\\_group\\_t](#page-42-0)* group\_id

group name

#### uint64\_t start\_time

job start time

#### uint64\_t stop\_time

job stop time

#### <span id="page-40-2"></span><span id="page-40-1"></span>struct rdc\_job\_info\_t

*#include <*[rdc.h](#page-41-0)*>* The structure to hold the job stats.

### **Public Members**

#### uint32\_t num\_gpus

Number of GPUs used by job.

#### *[rdc\\_gpu\\_usage\\_info\\_t](#page-38-1)* summary

Job usage summary statistics (overall)

#### *[rdc\\_gpu\\_usage\\_info\\_t](#page-38-1)* gpus[16]

Job usage summary statistics by GPU.

#### <span id="page-40-0"></span>struct rdc\_stats\_summary\_t

*#include <*[rdc.h](#page-41-0)*>* The structure to store summary of data.

#### <span id="page-41-1"></span>**Public Members**

#### uint64 t max\_value

Maximum value measured.

#### uint64\_t min\_value

Minimum value measured.

#### uint64\_t average

Average value measured.

#### double standard\_deviation

The standard deviation.

#### namespace std

STL namespace.

#### <span id="page-41-0"></span>*file* rdc.h

*#include <stddef.h>#include <stdint.h>* The rocm\_rdc library api is new, and therefore subject to change either at the ABI or API level. Instead of marking every function prototype as "unstable", we are instead saying the API is unstable (i.e., changes are possible) while the major version remains 0. This means that if the API/ABI changes, we will not increment the major version to 1. Once the ABI stabilizes, we will increment the major version to 1, and thereafter increment it on all ABI breaks.

Main header file for the ROCm RDC library. All required function, structure, enum, etc. definitions should be defined in this file.

#### **Defines**

#### GPU\_ID\_INVALID

ID used to represent an invalid GPU.

#### RDC\_GROUP\_ALL\_GPUS

Used to specify all GPUs.

#### RDC\_JOB\_STATS\_FIELDS

Used to specify all stats fields.

#### RDC\_MAX\_STR\_LENGTH

The max rdc field string length.

#### RDC\_GROUP\_MAX\_ENTITIES

The max entities in a group.

#### RDC\_MAX\_NUM\_DEVICES

Max number of GPUs supported by RDC.

#### <span id="page-42-4"></span>RDC\_MAX\_FIELD\_IDS\_PER\_FIELD\_GROUP

The max fields in a field group.

#### RDC\_MAX\_NUM\_GROUPS

The max number of groups.

#### RDC\_MAX\_NUM\_FIELD\_GROUPS

The max number of the field groups.

#### RDC\_EVNT\_IS\_NOTIF\_FIELD(FIELD)

#### MAX\_TEST\_CASES

The maximum test cases to run.

#### MAX\_DIAG\_MSG\_LENGTH

The maximum length of the diagnostic messages.

### **Typedefs**

<span id="page-42-2"></span>typedef void \*rdc\_handle\_t

handlers used in various rdc calls

Handle used for an RDC session

<span id="page-42-0"></span>typedef uint32\_t rdc\_gpu\_group\_t GPU Group ID type.

<span id="page-42-3"></span>typedef uint32\_t rdc\_field\_grp\_t Field group ID type.

#### **Enums**

<span id="page-42-1"></span>enum rdc\_status\_t Error codes returned by rocm\_rdc\_lib functions. *Values:*

enumerator RDC\_ST\_OK Success.

## enumerator RDC\_ST\_NOT\_SUPPORTED Not supported feature.

enumerator RDC\_ST\_MSI\_ERROR The MSI library error.

<span id="page-43-1"></span>enumerator RDC\_ST\_FAIL\_LOAD\_MODULE Fail to load the library.

enumerator RDC\_ST\_INVALID\_HANDLER Invalid handler.

enumerator RDC\_ST\_BAD\_PARAMETER A parameter is invalid.

enumerator RDC\_ST\_NOT\_FOUND Cannot find the value.

enumerator RDC\_ST\_CONFLICT Conflict with current state.

enumerator RDC\_ST\_CLIENT\_ERROR The RDC client error.

enumerator RDC\_ST\_ALREADY\_EXIST The item already exists.

enumerator RDC\_ST\_MAX\_LIMIT Max limit recording for the object.

enumerator RDC\_ST\_INSUFF\_RESOURCES Not enough resources to complete operation

enumerator RDC\_ST\_FILE\_ERROR Failed to access a file.

enumerator RDC\_ST\_NO\_DATA Data was requested, but none was found

enumerator RDC\_ST\_PERM\_ERROR Insufficient permission to complete operation

enumerator RDC\_ST\_UNKNOWN\_ERROR Unknown error.

#### <span id="page-43-0"></span>enum rdc\_operation\_mode\_t

rdc operation mode rdc can run in auto mode where background threads will collect metrics. When run in manual mode, the user needs to periodically call rdc\_field\_update\_all for data collection.

*Values:*

enumerator RDC\_OPERATION\_MODE\_AUTO

<span id="page-44-3"></span>enumerator RDC\_OPERATION\_MODE\_MANUAL

#### <span id="page-44-2"></span>enum rdc\_group\_type\_t

type of GPU group *Values:*

enumerator RDC\_GROUP\_DEFAULT All GPUs on the Node.

#### enumerator RDC\_GROUP\_EMPTY

Empty group.

#### <span id="page-44-1"></span>enum rdc\_field\_type\_t

the type stored in the filed value *Values:*

enumerator INTEGER

enumerator DOUBLE

enumerator STRING

enumerator BLOB

#### <span id="page-44-0"></span>enum rdc\_field\_t

These enums are used to specify a particular field to be retrieved.

*Values:*

## enumerator RDC\_FI\_INVALID

Identifier fields.

Invalid field value

#### enumerator RDC\_FI\_GPU\_COUNT

GPU count in the system.

## enumerator RDC\_FI\_DEV\_NAME

Name of the device.

### enumerator RDC\_FI\_GPU\_CLOCK

The current clock for the GPU.

### enumerator RDC\_FI\_MEM\_CLOCK

Clock for the memory.

<span id="page-45-0"></span>enumerator RDC\_FI\_MEMORY\_TEMP Memory temperature for the device.

enumerator RDC\_FI\_GPU\_TEMP Current temperature for the device.

enumerator RDC\_FI\_POWER\_USAGE Power usage for the device.

enumerator RDC\_FI\_PCIE\_TX PCIe Tx utilization information.

enumerator RDC\_FI\_PCIE\_RX PCIe Rx utilization information.

enumerator RDC\_FI\_GPU\_UTIL GPU Utilization.

- enumerator RDC\_FI\_GPU\_MEMORY\_USAGE Memory usage of the GPU instance.
- enumerator RDC\_FI\_GPU\_MEMORY\_TOTAL Total memory of the GPU instance.

enumerator RDC\_FI\_ECC\_CORRECT\_TOTAL ECC related fields. Accumulated correctable ECC errors

enumerator RDC\_FI\_ECC\_UNCORRECT\_TOTAL Accumulated uncorrectable ECC errors.

enumerator RDC\_FI\_ECC\_SDMA\_SEC SDMA Single Error Correction.

enumerator RDC\_FI\_ECC\_SDMA\_DED SDMA Double Error Detection.

enumerator RDC\_FI\_ECC\_GFX\_SEC GFX Single Error Correction.

enumerator RDC\_FI\_ECC\_GFX\_DED GFX Double Error Detection.

enumerator RDC\_FI\_ECC\_MMHUB\_SEC MMHUB Single Error Correction. <span id="page-46-0"></span>enumerator RDC\_FI\_ECC\_MMHUB\_DED MMHUB Double Error Detection.

enumerator RDC\_FI\_ECC\_ATHUB\_SEC ATHUB Single Error Correction.

enumerator RDC\_FI\_ECC\_ATHUB\_DED ATHUB Double Error Detection.

enumerator RDC\_FI\_ECC\_BIF\_SEC BIF Single Error Correction.

enumerator RDC\_FI\_ECC\_BIF\_DED BIF Double Error Detection.

enumerator RDC\_FI\_ECC\_HDP\_SEC HDP Single Error Correction.

enumerator RDC\_FI\_ECC\_HDP\_DED HDP Double Error Detection.

enumerator RDC\_FI\_ECC\_XGMI\_WAFL\_SEC XGMI WAFL Single Error Correction.

enumerator RDC\_FI\_ECC\_XGMI\_WAFL\_DED XGMI WAFL Double Error Detection.

enumerator RDC\_FI\_ECC\_DF\_SEC DF Single Error Correction.

enumerator RDC\_FI\_ECC\_DF\_DED DF Double Error Detection.

enumerator RDC\_FI\_ECC\_SMN\_SEC SMN Single Error Correction.

enumerator RDC\_FI\_ECC\_SMN\_DED SMN Double Error Detection.

enumerator RDC\_FI\_ECC\_SEM\_SEC SEM Single Error Correction.

enumerator RDC\_FI\_ECC\_SEM\_DED SEM Double Error Detection.

<span id="page-47-1"></span>enumerator RDC\_FI\_ECC\_MP0\_SEC MP0 Single Error Correction.

enumerator RDC\_FI\_ECC\_MP0\_DED MP0 Double Error Detection.

enumerator RDC\_FI\_ECC\_MP1\_SEC MP1 Single Error Correction.

enumerator RDC\_FI\_ECC\_MP1\_DED MP1 Double Error Detection.

enumerator RDC\_FI\_ECC\_FUSE\_SEC FUSE Single Error Correction.

enumerator RDC\_FI\_ECC\_FUSE\_DED FUSE Double Error Detection.

enumerator RDC\_FI\_ECC\_UMC\_SEC UMC Single Error Correction.

enumerator RDC\_FI\_ECC\_UMC\_DED UMC Double Error Detection.

enumerator RDC\_EVNT\_XGMI\_0\_NOP\_TX NOPs sent to neighbor 0.

enumerator RDC\_EVNT\_XGMI\_0\_REQ\_TX Outgoing requests to neighbor 0

enumerator RDC\_EVNT\_XGMI\_0\_RESP\_TX

Outgoing responses to neighbor 0

#### <span id="page-47-0"></span>enumerator RDC\_EVNT\_XGMI\_0\_BEATS\_TX

Data beats sent to neighbor 0; Each beat represents 32 bytes.

XGMI throughput can be calculated by multiplying a BEATs event such as *[RDC\\_EVNT\\_XGMI\\_0\\_BEATS\\_TX](#page-47-0)* by 32 and dividing by the time for which event collection occurred, *[rdc\\_gpu\\_usage\\_info\\_t.start\\_time](#page-38-2)* (which is in nanoseconds). To get bytes per second, multiply this value by  $10^9$ .

Throughput =  $BEATS/time_r$ unning  $*10<sup>9</sup>$  (bytes/second)

#### enumerator RDC\_EVNT\_XGMI\_1\_NOP\_TX

NOPs sent to neighbor 1.

<span id="page-48-1"></span>enumerator RDC\_EVNT\_XGMI\_1\_REQ\_TX

Outgoing requests to neighbor 1

enumerator RDC\_EVNT\_XGMI\_1\_RESP\_TX

Outgoing responses to neighbor 1

#### enumerator RDC\_EVNT\_XGMI\_1\_BEATS\_TX

Data beats sent to neighbor 1; Each beat represents 32 bytes

#### enumerator RDC\_EVNT\_XGMI\_0\_THRPUT

Transmit throughput to XGMI neighbor 0 in byes/sec

#### enumerator RDC\_EVNT\_XGMI\_1\_THRPUT

Transmit throughput to XGMI neighbor 1 in byes/sec

#### enumerator RDC\_EVNT\_XGMI\_2\_THRPUT

Transmit throughput to XGMI neighbor 2 in byes/sec

#### enumerator RDC\_EVNT\_XGMI\_3\_THRPUT

Transmit throughput to XGMI neighbor 3 in byes/sec

#### enumerator RDC\_EVNT\_XGMI\_4\_THRPUT

Transmit throughput to XGMI neighbor 4 in byes/sec

#### enumerator RDC\_EVNT\_XGMI\_5\_THRPUT

Transmit throughput to XGMI neighbor 5 in byes/sec

#### enumerator RDC\_EVNT\_NOTIF\_VMFAULT

VM page fault.

#### enumerator RDC\_EVNT\_NOTIF\_FIRST

## enumerator RDC\_EVNT\_NOTIF\_THERMAL\_THROTTLE

Clock frequency has decreased due to temperature rise

#### enumerator RDC\_EVNT\_NOTIF\_PRE\_RESET

GPU reset is about to occur.

### enumerator RDC\_EVNT\_NOTIF\_POST\_RESET GPU reset just occurred.

<span id="page-48-0"></span>enumerator RDC\_EVNT\_NOTIF\_LAST

<span id="page-49-2"></span>enum rdc\_diag\_level\_t

type of diagnostic level

*Values:*

enumerator RDC\_DIAG\_LVL\_INVALID invalid level

enumerator RDC\_DIAG\_LVL\_SHORT take a few seconds to run

enumerator RDC\_DIAG\_LVL\_MED take less than 2 minutes to run

enumerator RDC\_DIAG\_LVL\_LONG take up to 15 minutes to run

<span id="page-49-0"></span>enum rdc\_diag\_result\_t type of diagnostic result

*Values:*

enumerator RDC\_DIAG\_RESULT\_PASS The diagnostic test pass.

enumerator RDC\_DIAG\_RESULT\_SKIP The diagnostic test skipped.

## enumerator RDC\_DIAG\_RESULT\_WARN The diagnostic test has warnings.

enumerator RDC\_DIAG\_RESULT\_FAIL The diagnostic test fail.

#### <span id="page-49-1"></span>enum rdc\_diag\_test\_cases\_t

The test cases to run.

*Values:*

# enumerator RDC\_DIAG\_TEST\_FIRST

The diagnostic test pass.

#### enumerator RDC\_DIAG\_COMPUTE\_PROCESS

# enumerator RDC\_DIAG\_COMPUTE\_QUEUE

The Compute Queue is ready.

<span id="page-50-1"></span>enumerator RDC\_DIAG\_SYS\_MEM\_CHECK

Check System memory.

enumerator RDC\_DIAG\_NODE\_TOPOLOGY

Report node topology.

#### enumerator RDC\_DIAG\_RVS\_TEST

TODO: Replace with real RVS tests.

#### enumerator RDC\_DIAG\_GPU\_PARAMETERS

GPU parameters in range.

#### enumerator RDC\_DIAG\_TEST\_LAST

#### **Functions**

*[rdc\\_status\\_t](#page-42-1)* **rdc\_init**(uint64\_t init\_flags)

Initialize ROCm RDC.

When called, this initializes internal data structures, including those corresponding to sources of information that RDC provides. This must be called before *[rdc\\_start\\_embedded\(\)](#page-50-0)* or *[rdc\\_connect\(\)](#page-51-0)*

#### **Parameters**

init\_flags – **[in]** init\_flags Bit flags that tell RDC how to initialize.

**Return values** RDC\_ST\_OK – is returned upon successful call.

*[rdc\\_status\\_t](#page-42-1)* rdc\_shutdown()

Shutdown ROCm RDC.

Do any necessary clean up.

<span id="page-50-0"></span>*[rdc\\_status\\_t](#page-42-1)* rdc\_start\_embedded(*[rdc\\_operation\\_mode\\_t](#page-43-0)* op\_mode, *[rdc\\_handle\\_t](#page-42-2)* \*p\_rdc\_handle)

Start embedded RDC agent within this process.

The RDC is loaded as library so that it does not require rdcd daemon. In this mode, the user has to periodically call *[rdc\\_field\\_update\\_all\(\)](#page-53-0)* when op\_mode is RDC\_OPERATION\_MODE\_MANUAL, which tells RDC to collect the stats.

#### **Parameters**

- op\_mode **[in]** Operation modes. When RDC\_OPERATION\_MODE\_AUTO, RDC schedules background task to collect the stats. When RDC\_OPERATION\_MODE\_MANUAL, the user needs to call *[rdc\\_field\\_update\\_all\(\)](#page-53-0)* periodically.
- p\_rdc\_handle **[inout]** Caller provided pointer to rdc\_handle\_t. Upon successful call, the value will contain the handler for following API calls.

#### **Return values**

RDC\_ST\_OK – is returned upon successful call.

```
rdc_status_t rdc_stop_embedded(rdc_handle_t p_rdc_handle)
```
Stop embedded RDC agent.

Stop the embedded RDC agent, and p\_rdc\_handle becomes invalid after this call.

#### **Parameters**

p\_rdc\_handle – **[in]** The RDC handler that come from *[rdc\\_start\\_embedded\(\)](#page-50-0)*.

#### **Return values**

RDC\_ST\_OK – is returned upon successful call.

<span id="page-51-0"></span>*[rdc\\_status\\_t](#page-42-1)* rdc\_connect(const char \*ipAndPort, *[rdc\\_handle\\_t](#page-42-2)* \*p\_rdc\_handle, const char \*root\_ca, const char \*client\_cert, const char \*client\_key)

Connect to rdcd daemon.

This method is used to connect to a remote stand-alone rdcd daemon.

#### **Parameters**

- ipAndPort **[in]** The IP and port of the remote rdcd. The ipAndPort can be specified in this x.x.x.x:yyyy format, where x.x.x.x is the IP address and yyyy is the port.
- p\_rdc\_handle **[inout]** Caller provided pointer to rdc\_handle\_t. Upon successful call, the value will contain the handler for following API calls.
- **root\_ca** [in] The root CA stored in the string in pem format. Set it as nullptr if the communication is not encrypted.
- **client\_cert** [in] The client certificate stored in the string in pem format. Set it as nullptr if the communication is not encrypted.
- client\_key **[in]** The client key stored in the string in pem format. Set it as nullptr if the communication is not encrypted.

#### **Return values**

RDC\_ST\_OK – is returned upon successful call.

*[rdc\\_status\\_t](#page-42-1)* rdc\_disconnect(*[rdc\\_handle\\_t](#page-42-2)* p\_rdc\_handle)

Disconnect from rdcd daemon.

Disconnect from rdcd daemon, and p\_rdc\_handle becomes invalid after this call.

#### **Parameters**

p\_rdc\_handle – **[in]** The RDC handler that come from *[rdc\\_connect\(\)](#page-51-0)*.

#### **Return values**

RDC\_ST\_OK – is returned upon successful call.

*[rdc\\_status\\_t](#page-42-1)* rdc\_job\_start\_stats(*[rdc\\_handle\\_t](#page-42-2)* p\_rdc\_handle, *[rdc\\_gpu\\_group\\_t](#page-42-0)* group\_id, const char job\_id[64], uint64\_t update\_freq)

Request the RDC to watch the job stats.

This should be executed as part of job prologue. The summary job stats can be retrieved using *[rdc\\_job\\_get\\_stats\(\)](#page-52-0)*. In RDC\_OPERATION\_MODE\_MANUAL, user must call rdc\_field\_update\_all(1) at least once, before call *[rdc\\_job\\_get\\_stats\(\)](#page-52-0)*

#### **Parameters**

- p\_rdc\_handle **[in]** The RDC handler.
- group\_id **[in]** The group of GPUs to be watched.
- job\_id **[in]** The name of the job.

• update\_freq – **[in]** How often to update this field in usec.

<span id="page-52-1"></span>**Return values**

RDC\_ST\_OK – is returned upon successful call.

<span id="page-52-0"></span>*[rdc\\_status\\_t](#page-42-1)* rdc\_job\_get\_stats(*[rdc\\_handle\\_t](#page-42-2)* p\_rdc\_handle, const char job\_id[64], *[rdc\\_job\\_info\\_t](#page-40-1)*

\*p\_job\_info)

Get the stats of the job using the job id.

The stats can be retrieved at any point when the job is in process.

#### **Parameters**

- p\_rdc\_handle **[in]** The RDC handler.
- job\_id **[in]** The name of the job.
- p\_job\_info **[inout]** Caller provided pointer to *[rdc\\_job\\_info\\_t](#page-40-2)*. Upon successful call, the value will contain the stats of the job.

#### **Return values**

RDC\_ST\_OK – is returned upon successful call.

*[rdc\\_status\\_t](#page-42-1)* rdc\_job\_stop\_stats(*[rdc\\_handle\\_t](#page-42-2)* p\_rdc\_handle, const char job\_id[64])

Request RDC to stop watching the stats of the job.

This should be execute as part of job epilogue. The job Id remains available to view the stats at any point. You must call rdc\_watch\_job\_fields() before this call.

#### **Parameters**

• p\_rdc\_handle – **[in]** The RDC handler.

• job\_id – **[in]** The name of the job.

**Return values**

RDC\_ST\_OK – is returned upon successful call.

*[rdc\\_status\\_t](#page-42-1)* rdc\_job\_remove(*[rdc\\_handle\\_t](#page-42-2)* p\_rdc\_handle, const char job\_id[64])

Request RDC to stop tracking the job given by job\_id.

After this call, you will no longer be able to call *[rdc\\_job\\_get\\_stats\(\)](#page-52-0)* on this job\_id. But you will be able to reuse the job\_id after this call.

#### **Parameters**

- p\_rdc\_handle **[in]** The RDC handler.
- job\_id **[in]** The name of the job.

#### **Return values**

RDC\_ST\_OK – is returned upon successful call.

*[rdc\\_status\\_t](#page-42-1)* rdc\_job\_remove\_all(*[rdc\\_handle\\_t](#page-42-2)* p\_rdc\_handle)

Request RDC to stop tracking all the jobs.

After this call, you will no longer be able to call *[rdc\\_job\\_get\\_stats\(\)](#page-52-0)* on any job id. But you will be able to reuse the any previous used job id after this call.

#### **Parameters**

p\_rdc\_handle – **[in]** The RDC handler.

#### **Return values**

RDC\_ST\_OK – is returned upon successful call.

```
rdc_status_t rdc_field_update_all(rdc_handle_t p_rdc_handle, uint32_t wait_for_update)
     Request RDC to update all fields to be watched.
```
In RDC\_OPERATION\_MODE\_MANUAL, the user must call this method periodically.

#### **Parameters**

- p\_rdc\_handle **[in]** The RDC handler.
- wait\_for\_update **[in]** Whether or not to wait for the update loop to complete before returning to the caller 1=wait. 0=do not wait.

#### **Return values**

RDC\_ST\_OK – is returned upon successful call.

```
rdc_status_t rdc_device_get_all(rdc_handle_t p_rdc_handle, uint32_t
```
gpu\_index\_list[RDC\_MAX\_NUM\_DEVICES], uint32\_t \*count)

Get indexes corresponding to all the devices on the system.

Indexes represents RDC GPU Id corresponding to each GPU on the system and is immutable during the lifespan of the engine. The list should be queried again if the engine is restarted.

#### **Parameters**

- p\_rdc\_handle **[in]** The RDC handler.
- gpu\_index\_list **[out]** Array reference to fill GPU indexes present on the system.
- count **[out]** Number of GPUs returned in gpu\_index\_list.

#### **Return values**

RDC\_ST\_OK – is returned upon successful call.

*[rdc\\_status\\_t](#page-42-1)* rdc\_device\_get\_attributes(*[rdc\\_handle\\_t](#page-42-2)* p\_rdc\_handle, uint32\_t gpu\_index, *[rdc\\_device\\_attributes\\_t](#page-36-3)* \*p\_rdc\_attr)

Gets device attributes corresponding to the gpu index.

Fetch the attributes, such as device name, of a GPU.

#### **Parameters**

- p\_rdc\_handle **[in]** The RDC handler.
- gpu\_index **[in]** GPU index corresponding to which the attributes should be fetched
- **p\_rdc\_attr** [out] GPU attribute corresponding to the gpu\_index.

#### **Return values**

RDC\_ST\_OK – is returned upon successful call.

*[rdc\\_status\\_t](#page-42-1)* rdc\_group\_gpu\_create(*[rdc\\_handle\\_t](#page-42-2)* p\_rdc\_handle, *[rdc\\_group\\_type\\_t](#page-44-2)* type, const char \*group\_name, *[rdc\\_gpu\\_group\\_t](#page-42-0)* \*p\_rdc\_group\_id)

Create a group contains multiple GPUs.

This method can create a group contains multiple GPUs. Instead of executing an operation separately for each GPU, the RDC group enables the user to execute same operation on all the GPUs present in the group as a single API call.

#### **Parameters**

- p\_rdc\_handle **[in]** The RDC handler.
- type **[in]** The type of the group. RDC\_GROUP\_DEFAULT includes all the GPUs on the node, and RDC\_GROUP\_EMPTY creates an empty group.
- <span id="page-54-0"></span>• group\_name – **[in]** The group name specified as NULL terminated C String
- p\_rdc\_group\_id **[inout]** Caller provided pointer to rdc\_gpu\_group\_t. Upon successful call, the value will contain the group id for following group API calls.

**Return values**

RDC\_ST\_OK – is returned upon successful call.

*[rdc\\_status\\_t](#page-42-1)* rdc\_group\_gpu\_add(*[rdc\\_handle\\_t](#page-42-2)* p\_rdc\_handle, *[rdc\\_gpu\\_group\\_t](#page-42-0)* group\_id, uint32\_t gpu\_index)

Add a GPU to the group.

This method can add a GPU to the group

#### **Parameters**

- p\_rdc\_handle **[in]** The RDC handler.
- group\_id **[in]** The group id to which the GPU will be added.
- gpu\_index **[in]** The GPU index to be added to the group.

#### **Return values**

RDC\_ST\_OK – is returned upon successful call.

*[rdc\\_status\\_t](#page-42-1)* rdc\_group\_gpu\_get\_info(*[rdc\\_handle\\_t](#page-42-2)* p\_rdc\_handle, *[rdc\\_gpu\\_group\\_t](#page-42-0)* p\_rdc\_group\_id, *[rdc\\_group\\_info\\_t](#page-39-0)* \*p\_rdc\_group\_info)

Get information about a GPU group.

Get detail information about a GPU group created by rdc\_group\_gpu\_create

#### **Parameters**

- p\_rdc\_handle **[in]** The RDC handler.
- p\_rdc\_group\_id **[in]** The GPU group handler created by rdc\_group\_gpu\_create
- p\_rdc\_group\_info **[out]** The information of the GPU group p\_rdc\_group\_id.

#### **Return values**

RDC\_ST\_OK – is returned upon successful call.

*[rdc\\_status\\_t](#page-42-1)* rdc\_group\_get\_all\_ids(*[rdc\\_handle\\_t](#page-42-2)* p\_rdc\_handle, *[rdc\\_gpu\\_group\\_t](#page-42-0)* group\_id\_list[], uint $32$  t \*count)

Used to get information about all GPU groups in the system.

Get the list of GPU group ids in the system.

#### **Parameters**

- p\_rdc\_handle **[in]** The RDC handler.
- group\_id\_list **[out]** Array reference to fill GPU group ids in the system.
- count **[out]** Number of GPU group returned in group\_id\_list.

#### **Return values**

RDC\_ST\_OK – is returned upon successful call.

*[rdc\\_status\\_t](#page-42-1)* rdc\_group\_gpu\_destroy(*[rdc\\_handle\\_t](#page-42-2)* p\_rdc\_handle, *[rdc\\_gpu\\_group\\_t](#page-42-0)* p\_rdc\_group\_id)

Destroy GPU group represented by p\_rdc\_group\_id.

Delete the logic group represented by p\_rdc\_group\_id

#### **Parameters**

- <span id="page-55-0"></span>• p\_rdc\_handle – **[in]** The RDC handler.
- p\_rdc\_group\_id **[in]** The group id

**Return values**

RDC\_ST\_OK – is returned upon successful call.

*[rdc\\_status\\_t](#page-42-1)* rdc\_group\_field\_create(*[rdc\\_handle\\_t](#page-42-2)* p\_rdc\_handle, uint32\_t num\_field\_ids, *[rdc\\_field\\_t](#page-44-0)* \*field\_ids, const char \*field\_group\_name, *[rdc\\_field\\_grp\\_t](#page-42-3)* \*rdc\_field\_group\_id)

create a group of fields

The user can create a group of fields and perform an operation on a group of fields at once.

#### **Parameters**

- p\_rdc\_handle **[in]** The RDC handler.
- num\_field\_ids **[in]** Number of field IDs that are being provided in field\_ids.
- field\_ids **[in]** Field IDs to be added to the newly-created field group.
- field\_group\_name **[in]** Unique name for this group of fields.
- rdc\_field\_group\_id **[out]** Handle to the newly-created field group

#### **Return values**

RDC\_ST\_OK – is returned upon successful call.

*[rdc\\_status\\_t](#page-42-1)* rdc\_group\_field\_get\_info(*[rdc\\_handle\\_t](#page-42-2)* p\_rdc\_handle, *[rdc\\_field\\_grp\\_t](#page-42-3)* rdc\_field\_group\_id, *[rdc\\_field\\_group\\_info\\_t](#page-37-1)* \*field\_group\_info)

Get information about a field group.

Get detail information about a field group created by rdc\_group\_field\_create

#### **Parameters**

- p\_rdc\_handle **[in]** The RDC handler.
- rdc\_field\_group\_id **[in]** The field group handler created by rdc\_group\_field\_create
- **field\_group\_info [out]** The information of the field group rdc field group id.

#### **Return values**

RDC\_ST\_OK – is returned upon successful call.

*[rdc\\_status\\_t](#page-42-1)* rdc\_group\_field\_get\_all\_ids(*[rdc\\_handle\\_t](#page-42-2)* p\_rdc\_handle, *[rdc\\_field\\_grp\\_t](#page-42-3)*

field\_group\_id\_list[], uint32\_t \*count)

Used to get information about all field groups in the system.

Get the list of field group ids in the system.

#### **Parameters**

- p\_rdc\_handle **[in]** The RDC handler.
- field\_group\_id\_list **[out]** Array reference to fill field group ids in the system.
- count **[out]** Number of field group returned in field\_group\_id\_list.

#### **Return values**

RDC\_ST\_OK – is returned upon successful call.

<span id="page-56-0"></span>*[rdc\\_status\\_t](#page-42-1)* rdc\_group\_field\_destroy(*[rdc\\_handle\\_t](#page-42-2)* p\_rdc\_handle, *[rdc\\_field\\_grp\\_t](#page-42-3)* rdc\_field\_group\_id) Destroy field group represented by rdc\_field\_group\_id.

Delete the logic group represented by rdc\_field\_group\_id

**Parameters**

• p\_rdc\_handle – **[in]** The RDC handler.

• rdc\_field\_group\_id – **[in]** The field group id

**Return values** RDC\_ST\_OK – is returned upon successful call.

*[rdc\\_status\\_t](#page-42-1)* rdc\_field\_watch(*[rdc\\_handle\\_t](#page-42-2)* p\_rdc\_handle, *[rdc\\_gpu\\_group\\_t](#page-42-0)* group\_id, *[rdc\\_field\\_grp\\_t](#page-42-3)* field\_group\_id, uint64\_t update\_freq, double max\_keep\_age, uint32\_t max\_keep\_samples)

Request the RDC start recording updates for a given field collection.

Note that the first update of the field will not occur until the next field update cycle. To force a field update cycle, user must call rdc\_field\_update\_all(1)

#### **Parameters**

- p\_rdc\_handle **[in]** The RDC handler.
- group\_id **[in]** The group of GPUs to be watched.
- field\_group\_id **[in]** The collection of fields to record
- update\_freq **[in]** How often to update fields in usec.
- max\_keep\_age **[in]** How long to keep data for fields in seconds.
- max\_keep\_samples [in] Maximum number of samples to keep. 0=no limit.

#### **Return values**

RDC\_ST\_OK – is returned upon successful call.

*[rdc\\_status\\_t](#page-42-1)* rdc\_field\_get\_latest\_value(*[rdc\\_handle\\_t](#page-42-2)* p\_rdc\_handle, uint32\_t gpu\_index, *[rdc\\_field\\_t](#page-44-0)* field, *[rdc\\_field\\_value](#page-37-2)* \*value)

Request a latest cached field of a GPU.

Note that the field can be cached after called rdc\_field\_watch

#### **Parameters**

- p\_rdc\_handle **[in]** The RDC handler.
- gpu\_index **[in]** The GPU index.
- field **[in]** The field id
- value **[out]** The field value got from cache.

**Return values**

RDC\_ST\_OK – is returned upon successful call.

*[rdc\\_status\\_t](#page-42-1)* rdc\_field\_get\_value\_since(*[rdc\\_handle\\_t](#page-42-2)* p\_rdc\_handle, uint32\_t gpu\_index, *[rdc\\_field\\_t](#page-44-0)* field, uint64 t since time stamp, uint64 t

\*next\_since\_time\_stamp, *[rdc\\_field\\_value](#page-37-2)* \*value)

Request a history cached field of a GPU.

Note that the field can be cached after called rdc\_field\_watch

**Parameters**

- <span id="page-57-0"></span>• p\_rdc\_handle – **[in]** The RDC handler.
- gpu\_index **[in]** The GPU index.
- field **[in]** The field id
- since\_time\_stamp **[in]** Timestamp to request values since in usec since 1970.
- next\_since\_time\_stamp **[out]** Timestamp to use for sinceTimestamp on next call to this function
- value **[out]** The field value got from cache.

#### **Return values**

RDC\_ST\_OK – is returned upon successful call.

```
rdc_status_t rdc_field_unwatch(rdc_handle_t p_rdc_handle, rdc_gpu_group_t group_id, rdc_field_grp_t
                                 field group id)
```
Stop record updates for a given field collection.

The cache of those fields will not be updated after this call

#### **Parameters**

- p\_rdc\_handle **[in]** The RDC handler.
- group\_id **[in]** The GPU group id.
- field\_group\_id **[in]** The field group id.

#### **Return values**

RDC\_ST\_OK – is returned upon successful call.

*[rdc\\_status\\_t](#page-42-1)* rdc\_diagnostic\_run(*[rdc\\_handle\\_t](#page-42-2)* p\_rdc\_handle, *[rdc\\_gpu\\_group\\_t](#page-42-0)* group\_id, *[rdc\\_diag\\_level\\_t](#page-48-0)* level, const char \*config, size\_t config\_size, *[rdc\\_diag\\_response\\_t](#page-36-4)* \*response)

Run the diagnostic test cases.

Run the diagnostic test cases at different levels.

#### **Parameters**

- p\_rdc\_handle **[in]** The RDC handler.
- group\_id **[in]** The GPU group id.
- level **[in]** The level decides how long the test will run. The RDC\_DIAG\_LVL\_SHORT only take a few seconds, and the the RDC\_DIAG\_LVL\_LONG may take up to 15 minutes.
- **config** [in] Implementation specific configuration.
- config\_size **[in]** Length of the configuration.
- response **[inout]** The detail results of the tests run.

#### **Return values**

RDC\_ST\_OK – is returned upon successful call.

*[rdc\\_status\\_t](#page-42-1)* rdc\_test\_case\_run(*[rdc\\_handle\\_t](#page-42-2)* p\_rdc\_handle, *[rdc\\_gpu\\_group\\_t](#page-42-0)* group\_id,

*[rdc\\_diag\\_test\\_cases\\_t](#page-49-1)* test\_case, const char \*config, size\_t config\_size, *[rdc\\_diag\\_test\\_result\\_t](#page-37-0)* \*result)

Run one diagnostic test case.

Run a specific diagnostic test case.

#### **Parameters**

- <span id="page-58-0"></span>• p\_rdc\_handle – **[in]** The RDC handler.
- group\_id **[in]** The GPU group id.
- test\_case **[in]** The test case to run.
- config **[in]** Implementation specific configuration.
- config\_size **[in]** Length of the configuration.
- result **[inout]** The results of the test.

#### **Return values**

RDC\_ST\_OK – is returned upon successful call.

#### const char \*rdc\_status\_string(*[rdc\\_status\\_t](#page-42-1)* status)

Get a description of a provided RDC error status.

return the string in human readable format.

#### **Parameters** status – **[in]** The RDC status.

**Return values**

The – string to describe the RDC status.

const char \*field\_id\_string(*[rdc\\_field\\_t](#page-44-0)* field\_id)

Get the name of a field.

return the string in human readable format.

**Parameters** field\_id – **[in]** The field id.

**Return values** The – string to describe the field.

#### *[rdc\\_field\\_t](#page-44-0)* get\_field\_id\_from\_name(const char \*name)

Get the field id from name.

return the field id from field name.

#### **Parameters**

name – **[in]** The field name.

**Return values**

return – RDC\_FI\_INVALID if the field name is invalid.

#### const char \*rdc\_diagnostic\_result\_string(*[rdc\\_diag\\_result\\_t](#page-49-0)* result)

Get a description of a diagnostic result.

return the string in human readable format.

#### **Parameters** result – **[in]** The RDC diagnostic result.

#### **Return values**

The – string to describe the RDC diagnostic result.

#### *dir* /home/docs/checkouts/readthedocs.org/user\_builds/advanced-micro-devices-rdc/checkouts/ docs-6.1.0/include

*dir* /home/docs/checkouts/readthedocs.org/user\_builds/advanced-micro-devices-rdc/checkouts/ docs-6.1.0/include/rdc

## **CHAPTER**

## **THREE**

## **LICENSE**

#### <span id="page-60-0"></span>MIT License

Copyright © 2019 - Advanced Micro Devices, Inc. All rights reserved.

Permission is hereby granted, free of charge, to any person obtaining a copy of this software and associated documentation files (the "Software"), to deal in the Software without restriction, including without limitation the rights to use, copy, modify, merge, publish, distribute, sublicense, and/or sell copies of the Software, and to permit persons to whom the Software is furnished to do so, subject to the following conditions:

The above copyright notice and this permission notice shall be included in all copies or substantial portions of the Software.

THE SOFTWARE IS PROVIDED "AS IS", WITHOUT WARRANTY OF ANY KIND, EXPRESS OR IMPLIED, INCLUDING BUT NOT LIMITED TO THE WARRANTIES OF MERCHANTABILITY, FITNESS FOR A PAR-TICULAR PURPOSE AND NONINFRINGEMENT. IN NO EVENT SHALL THE AUTHORS OR COPYRIGHT HOLDERS BE LIABLE FOR ANY CLAIM, DAMAGES OR OTHER LIABILITY, WHETHER IN AN ACTION OF CONTRACT, TORT OR OTHERWISE, ARISING FROM, OUT OF OR IN CONNECTION WITH THE SOFT-WARE OR THE USE OR OTHER DEALINGS IN THE SOFTWARE.

## **INDEX**

## <span id="page-62-0"></span>F

field\_id\_string (*C++ function*), [55](#page-58-0)

## G

get\_field\_id\_from\_name (*C++ function*), [55](#page-58-0) GPU\_ID\_INVALID (*C macro*), [38](#page-41-1)

## M

MAX\_DIAG\_MSG\_LENGTH (*C macro*), [39](#page-42-4) MAX\_TEST\_CASES (*C macro*), [39](#page-42-4)

## R

rdc\_connect (*C++ function*), [48](#page-51-1) rdc\_device\_attributes\_t (*C++ struct*), [33](#page-36-5) rdc\_device\_attributes\_t::device\_name (*C++ member*), [33](#page-36-5) rdc\_device\_get\_all (*C++ function*), [50](#page-53-1) rdc\_device\_get\_attributes (*C++ function*), [50](#page-53-1) rdc\_diag\_detail\_t (*C++ struct*), [33](#page-36-5) rdc\_diag\_detail\_t::code (*C++ member*), [33](#page-36-5) rdc\_diag\_detail\_t::msg (*C++ member*), [33](#page-36-5) rdc\_diag\_level\_t (*C++ enum*), [45](#page-48-1) rdc\_diag\_level\_t::RDC\_DIAG\_LVL\_INVALID (*C++ enumerator*), [46](#page-49-2) rdc\_diag\_level\_t::RDC\_DIAG\_LVL\_LONG (*C++ enumerator*), [46](#page-49-2) rdc\_diag\_level\_t::RDC\_DIAG\_LVL\_MED (*C++ enumerator*), [46](#page-49-2) rdc\_diag\_level\_t::RDC\_DIAG\_LVL\_SHORT (*C++ enumerator*), [46](#page-49-2) rdc\_diag\_per\_gpu\_result\_t (*C++ struct*), [33](#page-36-5) rdc\_diag\_per\_gpu\_result\_t::gpu\_index (*C++ member*), [33](#page-36-5) rdc\_diag\_per\_gpu\_result\_t::gpu\_result (*C++ member*), [33](#page-36-5) rdc\_diag\_response\_t (*C++ struct*), [33](#page-36-5) rdc\_diag\_response\_t::diag\_info (*C++ member*), [34](#page-37-3) rdc\_diag\_response\_t::results\_count (*C++ member*), [34](#page-37-3) rdc\_diag\_result\_t (*C++ enum*), [46](#page-49-2)

(*C++ enumerator*), [46](#page-49-2) rdc\_diag\_result\_t::RDC\_DIAG\_RESULT\_PASS (*C++ enumerator*), [46](#page-49-2) rdc\_diag\_result\_t::RDC\_DIAG\_RESULT\_SKIP (*C++ enumerator*), [46](#page-49-2) rdc\_diag\_result\_t::RDC\_DIAG\_RESULT\_WARN (*C++ enumerator*), [46](#page-49-2) rdc\_diag\_test\_cases\_t (*C++ enum*), [46](#page-49-2) rdc\_diag\_test\_cases\_t::RDC\_DIAG\_COMPUTE\_PROCESS (*C++ enumerator*), [46](#page-49-2) rdc\_diag\_test\_cases\_t::RDC\_DIAG\_COMPUTE\_QUEUE (*C++ enumerator*), [46](#page-49-2) rdc\_diag\_test\_cases\_t::RDC\_DIAG\_GPU\_PARAMETERS (*C++ enumerator*), [47](#page-50-1) rdc\_diag\_test\_cases\_t::RDC\_DIAG\_NODE\_TOPOLOGY (*C++ enumerator*), [47](#page-50-1) rdc\_diag\_test\_cases\_t::RDC\_DIAG\_RVS\_TEST (*C++ enumerator*), [47](#page-50-1) rdc\_diag\_test\_cases\_t::RDC\_DIAG\_SYS\_MEM\_CHECK (*C++ enumerator*), [46](#page-49-2) rdc\_diag\_test\_cases\_t::RDC\_DIAG\_TEST\_FIRST (*C++ enumerator*), [46](#page-49-2) rdc\_diag\_test\_cases\_t::RDC\_DIAG\_TEST\_LAST (*C++ enumerator*), [47](#page-50-1) rdc\_diag\_test\_result\_t (*C++ struct*), [34](#page-37-3) rdc\_diag\_test\_result\_t::details (*C++ member*), [34](#page-37-3) rdc\_diag\_test\_result\_t::gpu\_results (*C++ member*), [34](#page-37-3) rdc\_diag\_test\_result\_t::info (*C++ member*), [34](#page-37-3) rdc\_diag\_test\_result\_t::per\_gpu\_result\_count (*C++ member*), [34](#page-37-3) rdc\_diag\_test\_result\_t::status (*C++ member*), [34](#page-37-3) rdc\_diag\_test\_result\_t::test\_case (*C++ member*), [34](#page-37-3) rdc\_diagnostic\_result\_string (*C++ function*), [55](#page-58-0) rdc\_diagnostic\_run (*C++ function*), [54](#page-57-0) rdc\_disconnect (*C++ function*), [48](#page-51-1) RDC\_EVNT\_IS\_NOTIF\_FIELD (*C macro*), [39](#page-42-4) rdc\_field\_get\_latest\_value (*C++ function*), [53](#page-56-0)

rdc\_diag\_result\_t::RDC\_DIAG\_RESULT\_FAIL

- rdc\_field\_get\_value\_since (*C++ function*), [53](#page-56-0)
- rdc\_field\_group\_info\_t (*C++ struct*), [34](#page-37-3)
- rdc\_field\_group\_info\_t::count (*C++ member*), [34](#page-37-3)
- rdc\_field\_group\_info\_t::field\_ids (*C++ member*), [34](#page-37-3)
- rdc\_field\_group\_info\_t::group\_name (*C++ member*), [34](#page-37-3)
- rdc\_field\_grp\_t (*C++ type*), [39](#page-42-4)
- rdc\_field\_t (*C++ enum*), [41](#page-44-3)
- rdc\_field\_t::RDC\_EVNT\_NOTIF\_FIRST (*C++ enumerator*), [45](#page-48-1)
- *ator*), [45](#page-48-1)
- *enumerator*), [45](#page-48-1)
- rdc\_field\_t::RDC\_EVNT\_NOTIF\_PRE\_RESET (*C++* rdc\_field\_t::RDC\_FI\_ECC\_GFX\_DED (*C++ enumeraenumerator*), [45](#page-48-1)
- rdc\_field\_t::RDC\_EVNT\_NOTIF\_THERMAL\_THROTTLE rdc\_field\_t::RDC\_FI\_ECC\_GFX\_SEC (*C++ enumera-*(*C++ enumerator*), [45](#page-48-1)
- rdc\_field\_t::RDC\_EVNT\_NOTIF\_VMFAULT (*C++ enu-*rdc\_field\_t::RDC\_FI\_ECC\_HDP\_DED (*C++ enumeramerator*), [45](#page-48-1)
- *enumerator*), [44](#page-47-1)
- *merator*), [44](#page-47-1)
- *merator*), [44](#page-47-1)
- rdc\_field\_t::RDC\_EVNT\_XGMI\_0\_RESP\_TX (*C++ enumerator*), [44](#page-47-1)
- *merator*), [45](#page-48-1)
- *enumerator*), [45](#page-48-1)
- *merator*), [44](#page-47-1)
- rdc\_field\_t::RDC\_EVNT\_XGMI\_1\_REQ\_TX (*C++ enu-*rdc\_field\_t::RDC\_FI\_ECC\_SDMA\_DED (*C++ enumermerator*), [44](#page-47-1)
- rdc\_field\_t::RDC\_EVNT\_XGMI\_1\_RESP\_TX (*C++ enumerator*), [45](#page-48-1)
- *merator*), [45](#page-48-1)
- rdc\_field\_t::RDC\_EVNT\_XGMI\_2\_THRPUT (*C++ enu-*rdc\_field\_t::RDC\_FI\_ECC\_SEM\_SEC (*C++ enumeramerator*), [45](#page-48-1)
- rdc\_field\_t::RDC\_EVNT\_XGMI\_3\_THRPUT (*C++ enumerator*), [45](#page-48-1)
- *merator*), [45](#page-48-1)
- *merator*), [45](#page-48-1)
- rdc\_field\_t::RDC\_FI\_DEV\_NAME (*C++ enumerator*), rdc\_field\_t::RDC\_FI\_ECC\_UMC\_SEC (*C++ enumera-*[41](#page-44-3)
- rdc\_field\_t::RDC\_FI\_ECC\_ATHUB\_DED (*C++ enu-*rdc\_field\_t::RDC\_FI\_ECC\_UNCORRECT\_TOTAL *merator*), [43](#page-46-0)
- rdc\_field\_t::RDC\_FI\_ECC\_ATHUB\_SEC (*C++ enu-*rdc\_field\_t::RDC\_FI\_ECC\_XGMI\_WAFL\_DED (*C++*

*merator*), [43](#page-46-0)

- rdc\_field\_t::RDC\_FI\_ECC\_BIF\_DED (*C++ enumerator*), [43](#page-46-0)
- rdc\_field\_t::RDC\_FI\_ECC\_BIF\_SEC (*C++ enumerator*), [43](#page-46-0)
- rdc\_field\_t::RDC\_FI\_ECC\_CORRECT\_TOTAL (*C++ enumerator*), [42](#page-45-0)
- rdc\_field\_t::RDC\_FI\_ECC\_DF\_DED (*C++ enumerator*), [43](#page-46-0)
- rdc\_field\_t::RDC\_FI\_ECC\_DF\_SEC (*C++ enumerator*), [43](#page-46-0)
- rdc\_field\_t::RDC\_EVNT\_NOTIF\_LAST (*C++ enumer-*rdc\_field\_t::RDC\_FI\_ECC\_FUSE\_DED (*C++ enumerator*), [44](#page-47-1)
- rdc\_field\_t::RDC\_EVNT\_NOTIF\_POST\_RESET (*C++* rdc\_field\_t::RDC\_FI\_ECC\_FUSE\_SEC (*C++ enumerator*), [44](#page-47-1)
	- *tor*), [42](#page-45-0)
	- *tor*), [42](#page-45-0)
	- *tor*), [43](#page-46-0)
- rdc\_field\_t::RDC\_EVNT\_XGMI\_0\_BEATS\_TX (*C++* rdc\_field\_t::RDC\_FI\_ECC\_HDP\_SEC (*C++ enumerator*), [43](#page-46-0)
- rdc\_field\_t::RDC\_EVNT\_XGMI\_0\_NOP\_TX (*C++ enu-*rdc\_field\_t::RDC\_FI\_ECC\_MMHUB\_DED (*C++ enumerator*), [42](#page-45-0)
- rdc\_field\_t::RDC\_EVNT\_XGMI\_0\_REQ\_TX (*C++ enu-*rdc\_field\_t::RDC\_FI\_ECC\_MMHUB\_SEC (*C++ enumerator*), [42](#page-45-0)
	- rdc\_field\_t::RDC\_FI\_ECC\_MP0\_DED (*C++ enumerator*), [44](#page-47-1)
- rdc\_field\_t::RDC\_EVNT\_XGMI\_0\_THRPUT (*C++ enu-*rdc\_field\_t::RDC\_FI\_ECC\_MP0\_SEC (*C++ enumerator*), [43](#page-46-0)
- rdc\_field\_t::RDC\_EVNT\_XGMI\_1\_BEATS\_TX (*C++* rdc\_field\_t::RDC\_FI\_ECC\_MP1\_DED (*C++ enumerator*), [44](#page-47-1)
- rdc\_field\_t::RDC\_EVNT\_XGMI\_1\_NOP\_TX (*C++ enu-*rdc\_field\_t::RDC\_FI\_ECC\_MP1\_SEC (*C++ enumerator*), [44](#page-47-1)
	- *ator*), [42](#page-45-0)
	- rdc\_field\_t::RDC\_FI\_ECC\_SDMA\_SEC (*C++ enumerator*), [42](#page-45-0)
- rdc\_field\_t::RDC\_EVNT\_XGMI\_1\_THRPUT (*C++ enu-*rdc\_field\_t::RDC\_FI\_ECC\_SEM\_DED (*C++ enumerator*), [43](#page-46-0)
	- *tor*), [43](#page-46-0)
	- rdc\_field\_t::RDC\_FI\_ECC\_SMN\_DED (*C++ enumerator*), [43](#page-46-0)
- rdc\_field\_t::RDC\_EVNT\_XGMI\_4\_THRPUT (*C++ enu-*rdc\_field\_t::RDC\_FI\_ECC\_SMN\_SEC (*C++ enumerator*), [43](#page-46-0)
- rdc\_field\_t::RDC\_EVNT\_XGMI\_5\_THRPUT (*C++ enu-*rdc\_field\_t::RDC\_FI\_ECC\_UMC\_DED (*C++ enumerator*), [44](#page-47-1)
	- *tor*), [44](#page-47-1)
	- (*C++ enumerator*), [42](#page-45-0)
	-

*enumerator*), [43](#page-46-0)

- rdc\_field\_t::RDC\_FI\_ECC\_XGMI\_WAFL\_SEC (*C++* rdc\_gpu\_usage\_info\_t::gpu\_clock (*C++ member*), *enumerator*), [43](#page-46-0)
- rdc\_field\_t::RDC\_FI\_GPU\_CLOCK (*C++ enumerator*), [41](#page-44-3)
- rdc\_field\_t::RDC\_FI\_GPU\_COUNT (*C++ enumerator*), [41](#page-44-3)
- rdc\_field\_t::RDC\_FI\_GPU\_MEMORY\_TOTAL (*C++ enumerator*), [42](#page-45-0)
- rdc\_field\_t::RDC\_FI\_GPU\_MEMORY\_USAGE (*C++ enumerator*), [42](#page-45-0)
- rdc\_field\_t::RDC\_FI\_GPU\_TEMP (*C++ enumerator*), [42](#page-45-0)
- rdc\_field\_t::RDC\_FI\_GPU\_UTIL (*C++ enumerator*), [42](#page-45-0)
- rdc\_field\_t::RDC\_FI\_INVALID (*C++ enumerator*), [41](#page-44-3)
- rdc\_field\_t::RDC\_FI\_MEM\_CLOCK (*C++ enumerator*), [41](#page-44-3)
- rdc\_field\_t::RDC\_FI\_MEMORY\_TEMP (*C++ enumerator*), [41](#page-44-3)
- rdc\_field\_t::RDC\_FI\_PCIE\_RX (*C++ enumerator*), [42](#page-45-0)
- rdc\_field\_t::RDC\_FI\_PCIE\_TX (*C++ enumerator*), [42](#page-45-0)
- rdc\_field\_t::RDC\_FI\_POWER\_USAGE (*C++ enumerator*), [42](#page-45-0)

rdc\_field\_type\_t (*C++ enum*), [41](#page-44-3)

- rdc\_field\_type\_t::BLOB (*C++ enumerator*), [41](#page-44-3)
- rdc\_field\_type\_t::DOUBLE (*C++ enumerator*), [41](#page-44-3)
- rdc\_field\_type\_t::INTEGER (*C++ enumerator*), [41](#page-44-3) rdc\_field\_type\_t::STRING (*C++ enumerator*), [41](#page-44-3)
- rdc\_field\_unwatch (*C++ function*), [54](#page-57-0)
- rdc\_field\_update\_all (*C++ function*), [49](#page-52-1)
- rdc\_field\_value (*C++ struct*), [34](#page-37-3)
- rdc\_field\_value::field\_id (*C++ member*), [35](#page-38-3)
- rdc\_field\_value::status (*C++ member*), [35](#page-38-3)
- rdc\_field\_value::ts (*C++ member*), [35](#page-38-3)
- rdc\_field\_value::type (*C++ member*), [35](#page-38-3)
- rdc\_field\_value::value (*C++ member*), [35](#page-38-3)
- rdc\_field\_value\_data (*C++ union*), [35](#page-38-3)
- rdc\_field\_value\_data::dbl (*C++ member*), [35](#page-38-3)
- rdc\_field\_value\_data::l\_int (*C++ member*), [35](#page-38-3)
- rdc\_field\_value\_data::str (*C++ member*), [35](#page-38-3)
- rdc\_field\_watch (*C++ function*), [53](#page-56-0)
- rdc\_gpu\_group\_t (*C++ type*), [39](#page-42-4)
- rdc\_gpu\_usage\_info\_t (*C++ struct*), [35](#page-38-3)
- rdc\_gpu\_usage\_info\_t::ecc\_correct (*C++ member*), [36](#page-39-1)
- rdc\_gpu\_usage\_info\_t::ecc\_uncorrect (*C++ member*), [36](#page-39-1)
- rdc\_gpu\_usage\_info\_t::end\_time (*C++ member*), rdc\_job\_info\_t (*C++ struct*), [37](#page-40-3) [35](#page-38-3)
- rdc\_gpu\_usage\_info\_t::energy\_consumed (*C++* rdc\_job\_info\_t::num\_gpus (*C++ member*), [37](#page-40-3)

*member*), [36](#page-39-1)

- [36](#page-39-1)
- rdc\_gpu\_usage\_info\_t::gpu\_id (*C++ member*), [35](#page-38-3) rdc\_gpu\_usage\_info\_t::gpu\_temperature (*C++ member*), [36](#page-39-1)
- rdc\_gpu\_usage\_info\_t::gpu\_utilization (*C++ member*), [36](#page-39-1)
- rdc\_gpu\_usage\_info\_t::max\_gpu\_memory\_used (*C++ member*), [36](#page-39-1)
- rdc\_gpu\_usage\_info\_t::memory\_clock (*C++ member*), [36](#page-39-1)
- rdc\_gpu\_usage\_info\_t::memory\_utilization (*C++ member*), [36](#page-39-1)
- rdc\_gpu\_usage\_info\_t::pcie\_rx (*C++ member*), [36](#page-39-1)
- rdc\_gpu\_usage\_info\_t::pcie\_tx (*C++ member*), [36](#page-39-1)
- rdc\_gpu\_usage\_info\_t::power\_usage (*C++ member*), [36](#page-39-1)
- rdc\_gpu\_usage\_info\_t::start\_time (*C++ member*), [35](#page-38-3)
- RDC\_GROUP\_ALL\_GPUS (*C macro*), [38](#page-41-1)
- rdc\_group\_field\_create (*C++ function*), [52](#page-55-0)
- rdc\_group\_field\_destroy (*C++ function*), [52](#page-55-0)
- rdc\_group\_field\_get\_all\_ids (*C++ function*), [52](#page-55-0)
- rdc\_group\_field\_get\_info (*C++ function*), [52](#page-55-0)
- rdc\_group\_get\_all\_ids (*C++ function*), [51](#page-54-0)
- rdc\_group\_gpu\_add (*C++ function*), [51](#page-54-0)
- rdc\_group\_gpu\_create (*C++ function*), [50](#page-53-1)
- rdc\_group\_gpu\_destroy (*C++ function*), [51](#page-54-0)
- rdc\_group\_gpu\_get\_info (*C++ function*), [51](#page-54-0)
- rdc\_group\_info\_t (*C++ struct*), [36](#page-39-1)
- rdc\_group\_info\_t::count (*C++ member*), [37](#page-40-3)
- rdc\_group\_info\_t::entity\_ids (*C++ member*), [37](#page-40-3)
- rdc\_group\_info\_t::group\_name (*C++ member*), [37](#page-40-3)
- RDC\_GROUP\_MAX\_ENTITIES (*C macro*), [38](#page-41-1)
- rdc\_group\_type\_t (*C++ enum*), [41](#page-44-3)
- rdc\_group\_type\_t::RDC\_GROUP\_DEFAULT (*C++ enumerator*), [41](#page-44-3)
- rdc\_group\_type\_t::RDC\_GROUP\_EMPTY (*C++ enumerator*), [41](#page-44-3)
- rdc\_handle\_t (*C++ type*), [39](#page-42-4)
- rdc\_init (*C++ function*), [47](#page-50-1)
- rdc\_job\_get\_stats (*C++ function*), [49](#page-52-1)
- rdc\_job\_group\_info\_t (*C++ struct*), [37](#page-40-3)
- rdc\_job\_group\_info\_t::group\_id (*C++ member*), [37](#page-40-3)
- rdc\_job\_group\_info\_t::job\_id (*C++ member*), [37](#page-40-3)
- rdc\_job\_group\_info\_t::start\_time (*C++ member*), [37](#page-40-3)
- rdc\_job\_group\_info\_t::stop\_time (*C++ member*), [37](#page-40-3)
	-
	- rdc\_job\_info\_t::gpus (*C++ member*), [37](#page-40-3)
	-

rdc\_job\_info\_t::summary (*C++ member*), [37](#page-40-3) rdc\_job\_remove (*C++ function*), [49](#page-52-1) rdc\_job\_remove\_all (*C++ function*), [49](#page-52-1) rdc\_job\_start\_stats (*C++ function*), [48](#page-51-1) RDC\_JOB\_STATS\_FIELDS (*C macro*), [38](#page-41-1) rdc\_job\_stop\_stats (*C++ function*), [49](#page-52-1) RDC\_MAX\_FIELD\_IDS\_PER\_FIELD\_GROUP (*C macro*), [38](#page-41-1) RDC\_MAX\_NUM\_DEVICES (*C macro*), [38](#page-41-1) RDC\_MAX\_NUM\_FIELD\_GROUPS (*C macro*), [39](#page-42-4) RDC\_MAX\_NUM\_GROUPS (*C macro*), [39](#page-42-4) RDC\_MAX\_STR\_LENGTH (*C macro*), [38](#page-41-1) rdc\_operation\_mode\_t (*C++ enum*), [40](#page-43-1) rdc\_operation\_mode\_t::RDC\_OPERATION\_MODE\_AUTO (*C++ enumerator*), [40](#page-43-1) rdc\_operation\_mode\_t::RDC\_OPERATION\_MODE\_MANUAL (*C++ enumerator*), [40](#page-43-1) rdc\_shutdown (*C++ function*), [47](#page-50-1) rdc\_start\_embedded (*C++ function*), [47](#page-50-1) rdc\_stats\_summary\_t (*C++ struct*), [37](#page-40-3) rdc\_stats\_summary\_t::average (*C++ member*), [38](#page-41-1) rdc\_stats\_summary\_t::max\_value (*C++ member*), [38](#page-41-1) rdc\_stats\_summary\_t::min\_value (*C++ member*), [38](#page-41-1) rdc\_stats\_summary\_t::standard\_deviation (*C++ member*), [38](#page-41-1) rdc\_status\_string (*C++ function*), [55](#page-58-0) rdc\_status\_t (*C++ enum*), [39](#page-42-4) rdc\_status\_t::RDC\_ST\_ALREADY\_EXIST (*C++ enumerator*), [40](#page-43-1) rdc\_status\_t::RDC\_ST\_BAD\_PARAMETER (*C++ enumerator*), [40](#page-43-1) rdc\_status\_t::RDC\_ST\_CLIENT\_ERROR (*C++ enumerator*), [40](#page-43-1) rdc\_status\_t::RDC\_ST\_CONFLICT (*C++ enumerator*), [40](#page-43-1) rdc\_status\_t::RDC\_ST\_FAIL\_LOAD\_MODULE (*C++ enumerator*), [39](#page-42-4) rdc\_status\_t::RDC\_ST\_FILE\_ERROR (*C++ enumerator*), [40](#page-43-1) rdc\_status\_t::RDC\_ST\_INSUFF\_RESOURCES (*C++ enumerator*), [40](#page-43-1) rdc\_status\_t::RDC\_ST\_INVALID\_HANDLER (*C++ enumerator*), [40](#page-43-1) rdc\_status\_t::RDC\_ST\_MAX\_LIMIT (*C++ enumerator*), [40](#page-43-1) rdc\_status\_t::RDC\_ST\_MSI\_ERROR (*C++ enumerator*), [39](#page-42-4) rdc\_status\_t::RDC\_ST\_NO\_DATA (*C++ enumerator*), [40](#page-43-1) rdc\_status\_t::RDC\_ST\_NOT\_FOUND (*C++ enumerator*), [40](#page-43-1) rdc\_status\_t::RDC\_ST\_NOT\_SUPPORTED (*C++ enumerator*), [39](#page-42-4)

rdc\_status\_t::RDC\_ST\_OK (*C++ enumerator*), [39](#page-42-4) rdc\_status\_t::RDC\_ST\_PERM\_ERROR (*C++ enumerator*), [40](#page-43-1) rdc\_status\_t::RDC\_ST\_UNKNOWN\_ERROR (*C++ enumerator*), [40](#page-43-1) rdc\_stop\_embedded (*C++ function*), [47](#page-50-1) rdc\_test\_case\_run (*C++ function*), [54](#page-57-0)

## S

std (*C++ type*), [38](#page-41-1)